# **SISTEM INFORMASI GEOGRAFI DAERAH RAWAN BENCANA GEMPA DAN TSUNAMI SERTA JALUR EVAKUASI STUDI KASUS KOTA BENGKULU**

# **TUGAS AKHIR**

# **Diajukan sebagai Salah Satu Syarat Untuk Memperoleh Gelar Sarjana Jurusan Teknik Informatika**

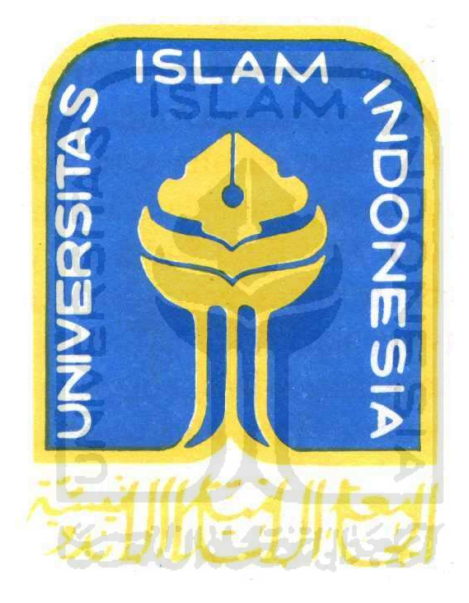

**DISUSUN OLEH: Nama : Hengky Sumarta No.Mahasiswa : 07523244** 

**JURUSAN TEKNIK INFORMATIKA FAKULTAS TEKNOLOGI INDUSTRI UNIVERSITAS ISLAM INDONESIA YOGYAKARTA 2011**

# **SISTEM INFORMASI GEOGRAFI DAERAH RAWAN BENCANA GEMPA DAN TSUNAMI SERTA JALUR EVAKUASI STUDI KASUS KOTA BENGKULU**

# **TUGAS AKHIR**

# **Diajukan sebagai Salah Satu Syarat Untuk Memperoleh Gelar Sarjana Jurusan Teknik Informatika**

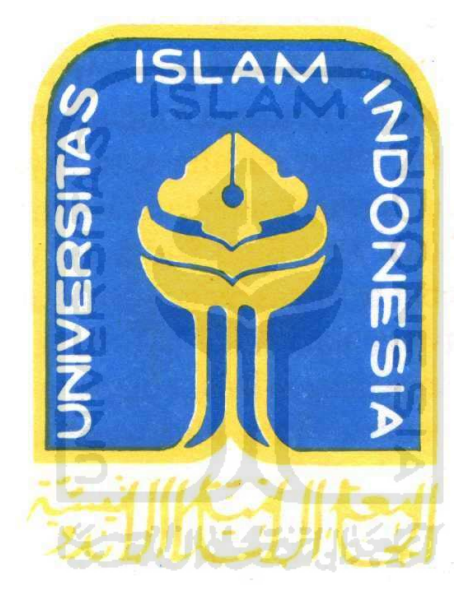

**DISUSUN OLEH: Nama : Hengky Sumarta No.Mahasiswa : 07523244** 

**JURUSAN TEKNIK INFORMATIKA FAKULTAS TEKNOLOGI INDUSTRI UNIVERSITAS ISLAM INDONESIA YOGYAKARTA 2011**

## LEMBAR PENGESAHAN PEMBIMBING

## SISTEM INFORMASI GEOGRAFI DAERAH RAWAN BENCANA GEMPA DAN TSUNAMI SERTA JALUR EVAKUASI STUDI KASUS KOTA BENGKULU

 $\frac{d\mu}{d\Phi}$ 

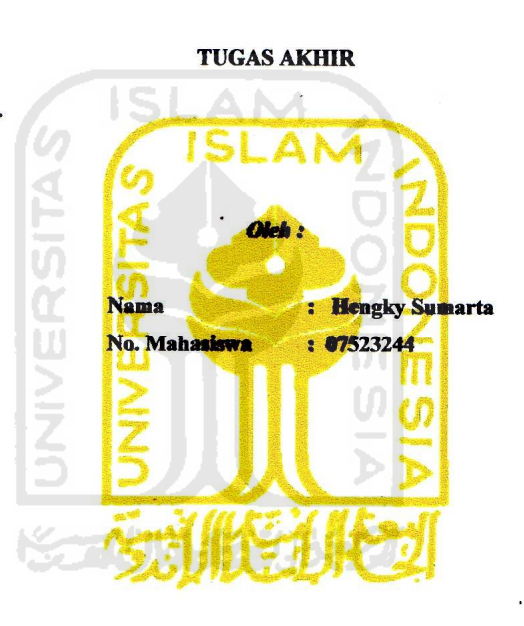

YOGYAKARTA, 30 November 2011

**PEMBIMBING** 

 $22cA$ 

Lizda Iswari, S.T, M.Sc.

 $\ddot{\mathbf{i}}$ 

#### **LEMBAR PENGESAHAN PENGUJI**

SISTEM INFORMASI GEOGRAFI DAERAH RAWAN BENCANA GEMPA DAN TSUNAMI SERTA JALUR EVAKUASI STUDI KASUS

> KOTA BENGKULU **TUGAS AKHIR**  $oleh:$ Nama : Hengky Sumarta No. Mahasiswa : 07523244

Telah Dipertahankan di Depan Sidang Penguji Sebagai Salah Satu Syarat Untuk Memperoleh Gelar Sarjana Jurusan Teknik Informatika Fakultas Teknologi Industri Universitas Islam Indonesia

Yogyakarta, 30 November 2011

**Tim Penguji** 

蛞

**Tanda Tangan** 

Lizda Iswari, S.T, M.Sc. Ketua

Izzati Muhimmah, ST., M.Sc., Ph.D Anggota I

Syarif Hidayat, S.Kom., MIT **Anggota** II

Mengetahui, anTeknik Informatika Islam Indonesia vudi, S.Si, M.Kom)

iii

#### **HALAMAN PERSEMBAHAN**

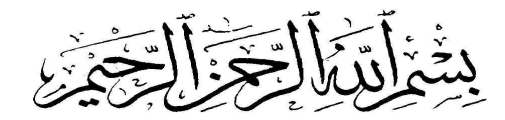

Kupersembahkan Tugas *Akhir ini untuk* :

 $\tilde{\mathcal{M}}$ ama, Ayah,  $\tilde{D}$ ank,, dan Adekku tercinta serta kekasih hatiku yang telah memberikan dukungan moril maupun materil, serta  $\mathcal D$ o'a dan menghadapi dengan penuh kesabaran, keikhlasan, ketulusan dalam membimbingku hingga aku bisa menyelesaikan masa kuliahku.

Semangat dan kerja keras ku terinspirasi oleh kalian semua.

 $\frac{1}{2}$ <br>Terima kasih. Terima kasih. Terima kasih. Terima kasih. Terima kasih. Terima kasih. Terima kasih. Terima kasih

## **HALAMAN MOTTO**

Buatlah rencana hidup dari sekarang Atau kita akan menjadi rencana hidup orang lain Ingatlah apa yang menjadi hasil dari masa depan Adalah hasil dari rencana hidup dari sekarang Jika kita memiliki ide yang positif Rencanakan ide itu dengan baik Niscaya ide itu akan menjadi sesuatu yang baik

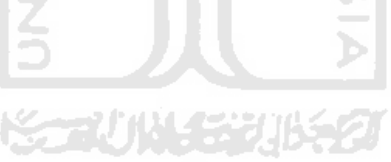

#### **KATA PENGANTAR**

Segala puji dan syukur penulis panjatkan kehadirat Allah SWT yang senantiasa memberikan rahmat dan hidayah-Nya kepada kita semua, sehingga penulis dapat menyelesaikan Tugas Akhir yang berjudul "*Sistem Informasi Geografi Daerah Rawan Bencana Gempa dan Tsunami Serta Jalur Evakuasi*". Sholawat serta salam tak lupa tercurah kepada junjungan kita Nabi Besar Muhammad SAW, keluarga, sahabat serta pengikutnya hingga akhir zaman.

 Tugas Akhir ini diajukan sebagai salah satu syarat untuk memperoleh gelar sarjana di Jurusan Teknik Informatika, Fakultas Teknologi Industri, Universitas Islam Indonesia, Yogyakarta.

Dalam penyusunan Tugas Akhir ini tidak dapat lepas dari bimbingan, dorongan, dan bantuan baik materil maupun moril dari berbagai pihak. Oleh karena itu penulis ingin menghaturkan ucapan terima kasih sebesar-besarnya **KORUNAERUNSET** kepada :

- 1. Ayah dan Mama tersayang, terima kasih atas keikhlasan, dukungan dan do'a yang tiada hentinya. Kakak serta Adikku tercinta yang selalu memberikan dukungan bagi penulis.
- 2. Bapak Gumbolo Hadi Susanto, Ir., M.Sc., selaku Dekan Fakultas Teknologi Industri, Universitas Islam Indonesia.
- 3. Bapak Yudi Prayudi, S.Si, M.Kom., selaku Ketua Jurusan Teknik Informatika, Fakultas Teknologi Industri, Universitas Islam Indonesia.
- 4. Ibu Lizda Iswari, S.T., M.Sc, selaku Dosen Pembimbing. Terima kasih atas waktu, ilmu, dan bimbingannya hingga terselesaikannya Tugas Akhir ini.
- 5. Segenap Dosen Jurusan Teknik Informatika. Terima kasih bekal ilmu dan nasihatnya kepada penulis.
- 6. Kekasih Hatiku Ratna Puspita Sari (Nana Menul) yang selalu memberikan inspirasi, dukungan serta semangat bagi penulis. Terima kasih atas dukungan, do'a dan kebersamaannya selama ini.
- 7. Seluruh keluargaku di-Bengkulu dan Bandung. Terima kasih telah memberikan semangat, dorongan, doa dan inspirasi kalian
- 8. Teman-teman se-Perjuangan di Teknik Informatika UII 2007 (*Include*), yang tidak dapat saya sebutkan satu persatu.
- 9. Segenap keluarga di-Jogja Bang rendra, Jelly, Een, Didit.
- 10. Teman-teman kontrakan Barack Bang nando, Een, Bang Ucok, Mas Rangga. Terima kasih atas dukungan, doa dan dorongan semangat selama ini/ tetap semangat tetap kompak.
- 11. Group 13Grades Ruly, Arif, Ajeng. Terima kasih telah atas kekompakan selama ini. Semoga lagu-lagu kita bisa lebih bagus lagi.
- 12. Teman-teman SMA yang Fahrul, Yogi, Berno, Diaz, Eko, Antok. Terimakasih boy atas dukungan kalian.
- 13. Teman-teman KKN Unit 69 angkatan 41 Bincar, Arif, Soby, Dudik, Denny, Iqbal, Enggrit, Vicka, Harfih. Terima kasih atas dukungan dan kerjasama selama 3 bulan yang sangat membantu dan menyenangkan.

 Penulis menyadari dengan sepenuhnya bahwa tugas akhir ini jauh dari sempurna, maka dari itu saran serta kritik yang bersifat membangun penulis harapkan demi perbaikan di masa mendatang.

Akhir kata semoga laporan ini dapat bermanfaat bagi penulis dan semua yang berkenan membacanya.

Yogyakarta, November 2011

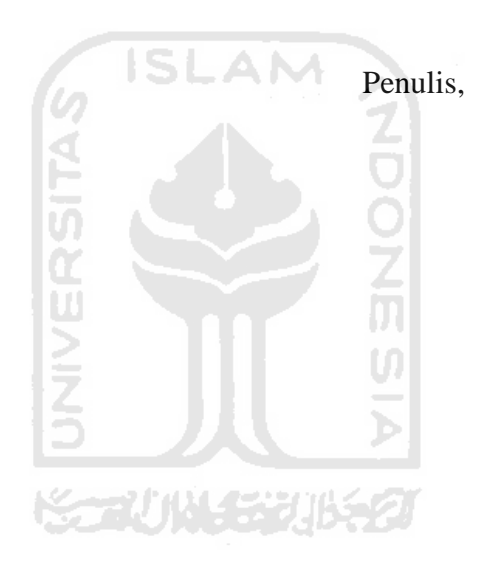

### **SARI**

Kota Bengkulu sering terjadi bencana alam gempa yang cukup kuat. Data dari BMKG menyebutkan dalam waktu 1 bulan terjadi 30-40 kali gempa walaupun gempa tersebut tidak dirasakan oleh warga. Namun dalam kurun waktu 5 tahun terakhir Kota Bengkulu telah diguncang 4 kali gempa yang cukup besar yang berpotensi tsunami. Kebutuhan akan informasi daerah rawan bencana gempa sangatlah penting bagi pemerintah dan masyarakat, agar mereka dapat mengetahui daerah rawan bencana gempa, zona tsunami serta titik aman evakuasi. Aplikasi Sistem Informasi Geografis (SIG) merupakan salah satu solusi yang dapat digunakan untuk menganalisis, memanipulasi, dan menampilkan informasi daerah rawan bencana gempa, tsunami dan jalur evakuasi. Penelitian ini mengangkat topik tentang pembangunan Sistem Informasi Geografi untuk menganalisis dan menampilkan daerah rawan bencana gempa dan tsunami. Aplikasi ini dirancang menggunakan *Unifed Modelling Language (*UML) dan dibangun berbasis *desktop.* Hasil penelitian dapat digunakan untuk menampilkan daerah rawan bencana gempa, zona tsunami serta titik aman dengan administrasi peta kecamatan.

Kata Kunci : Daerah Rawan bencana Gempa, Tsunami, Jalur Evakuasi.

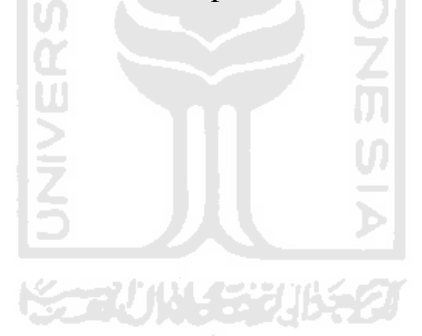

# **TAKARIR**

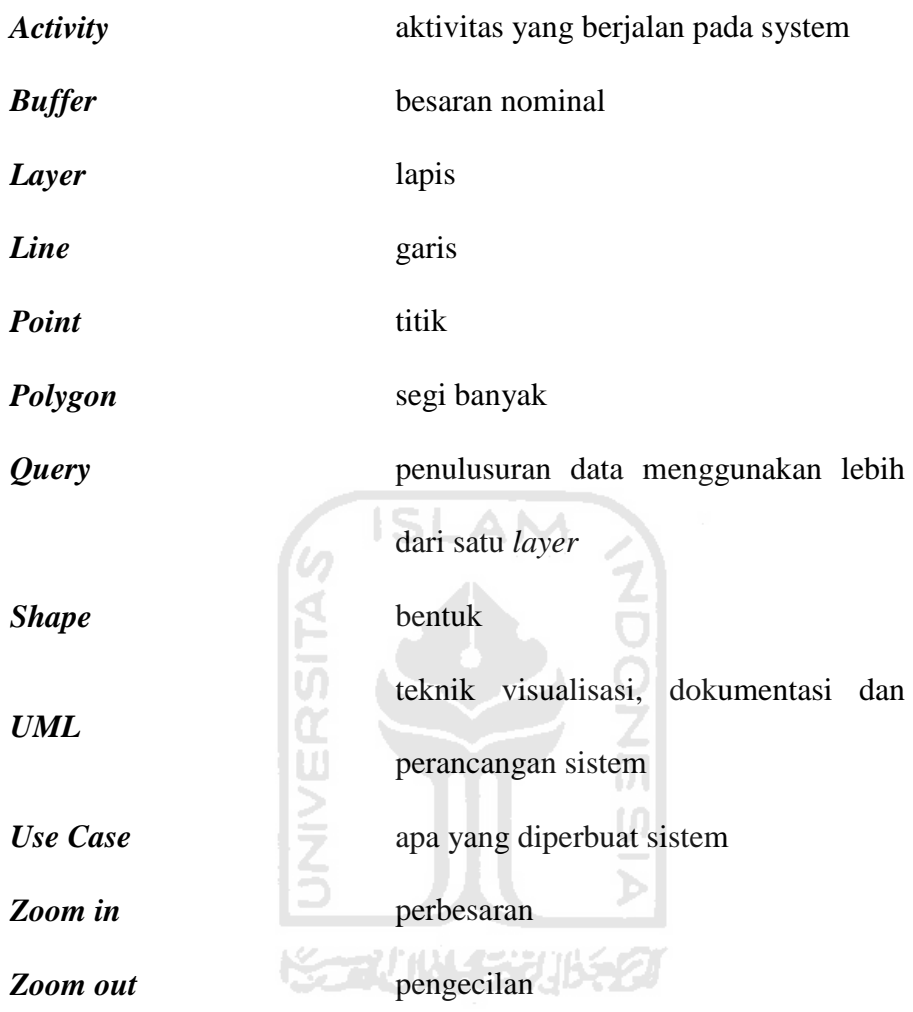

# **DAFTAR ISI**

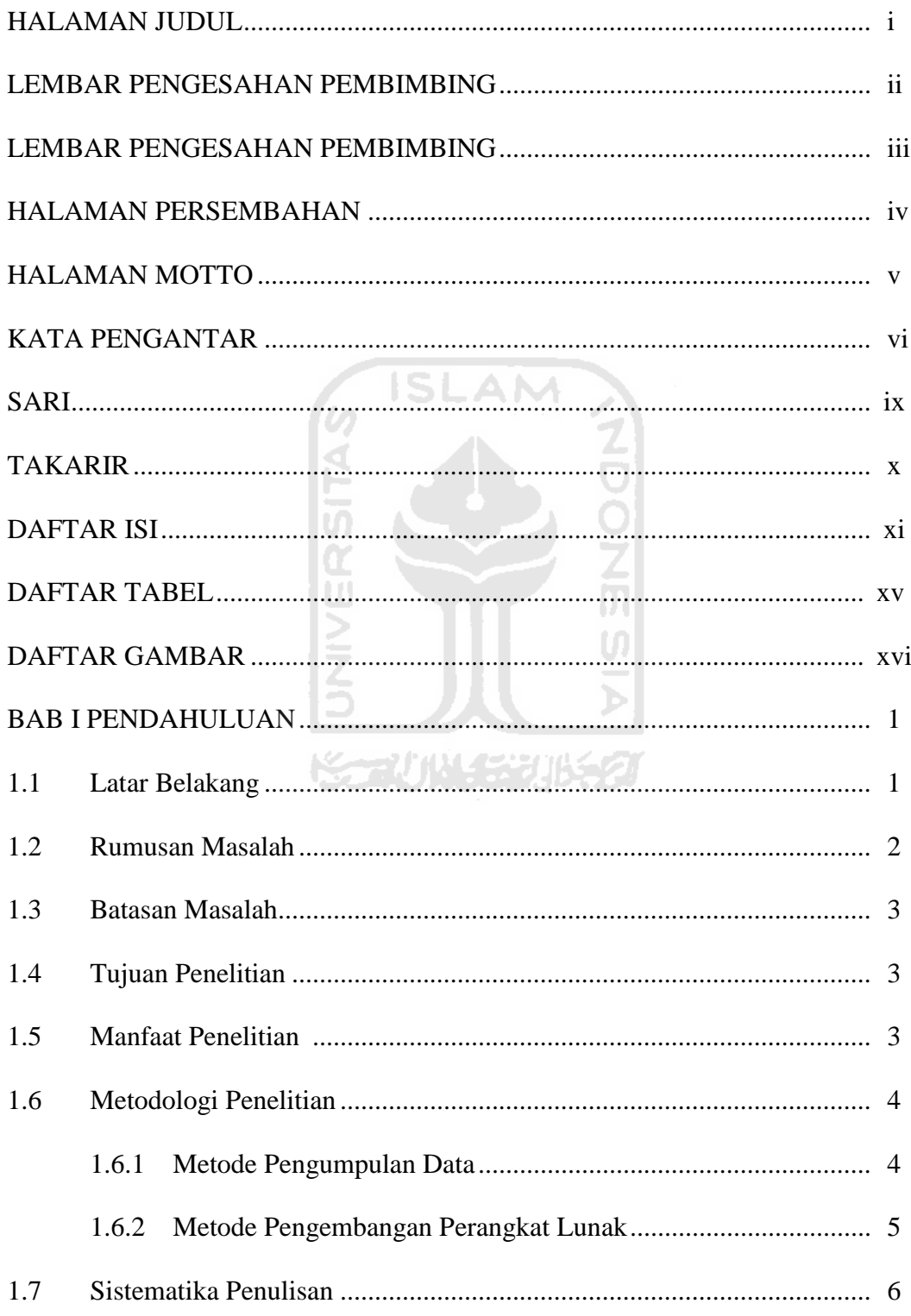

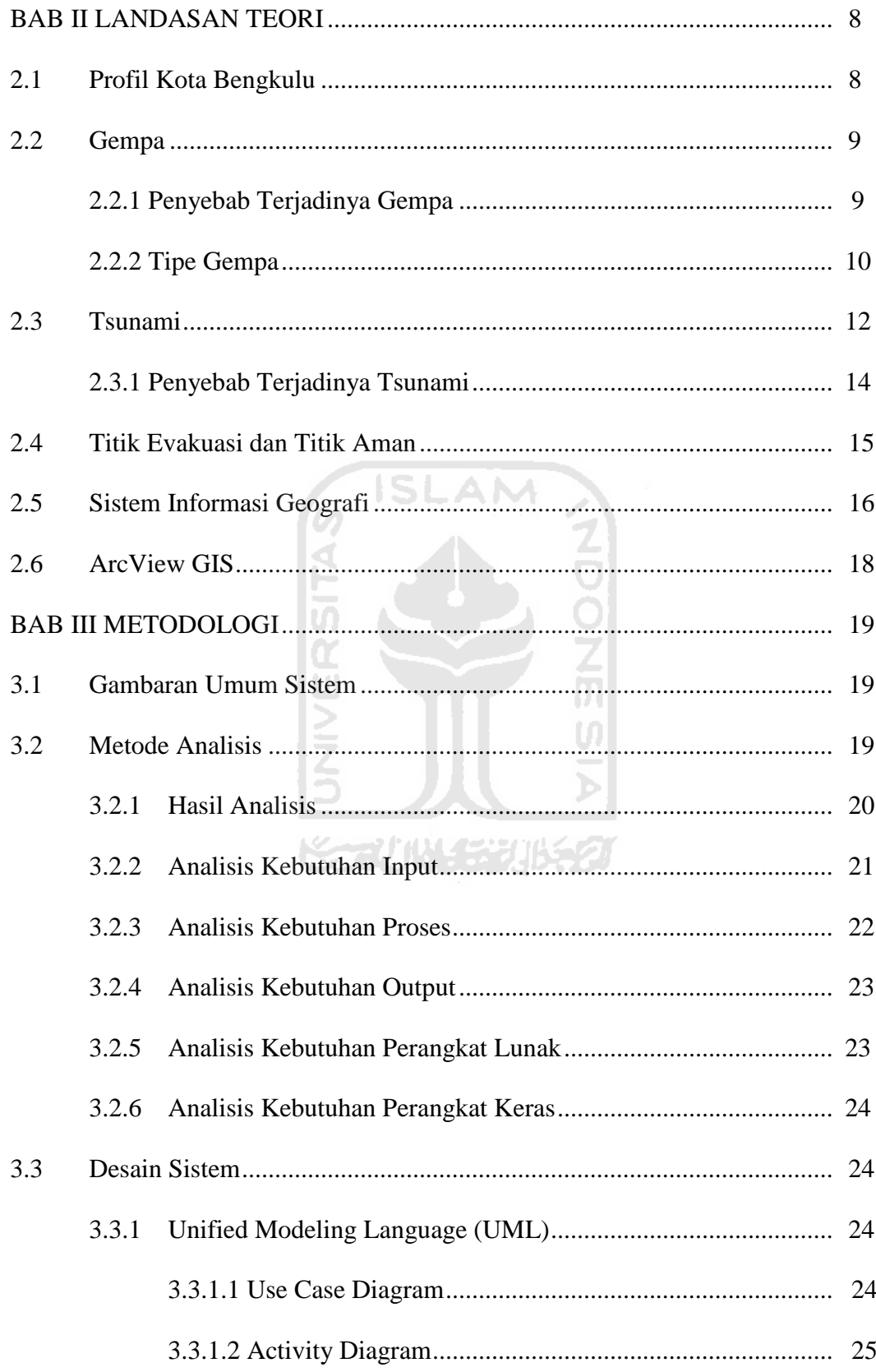

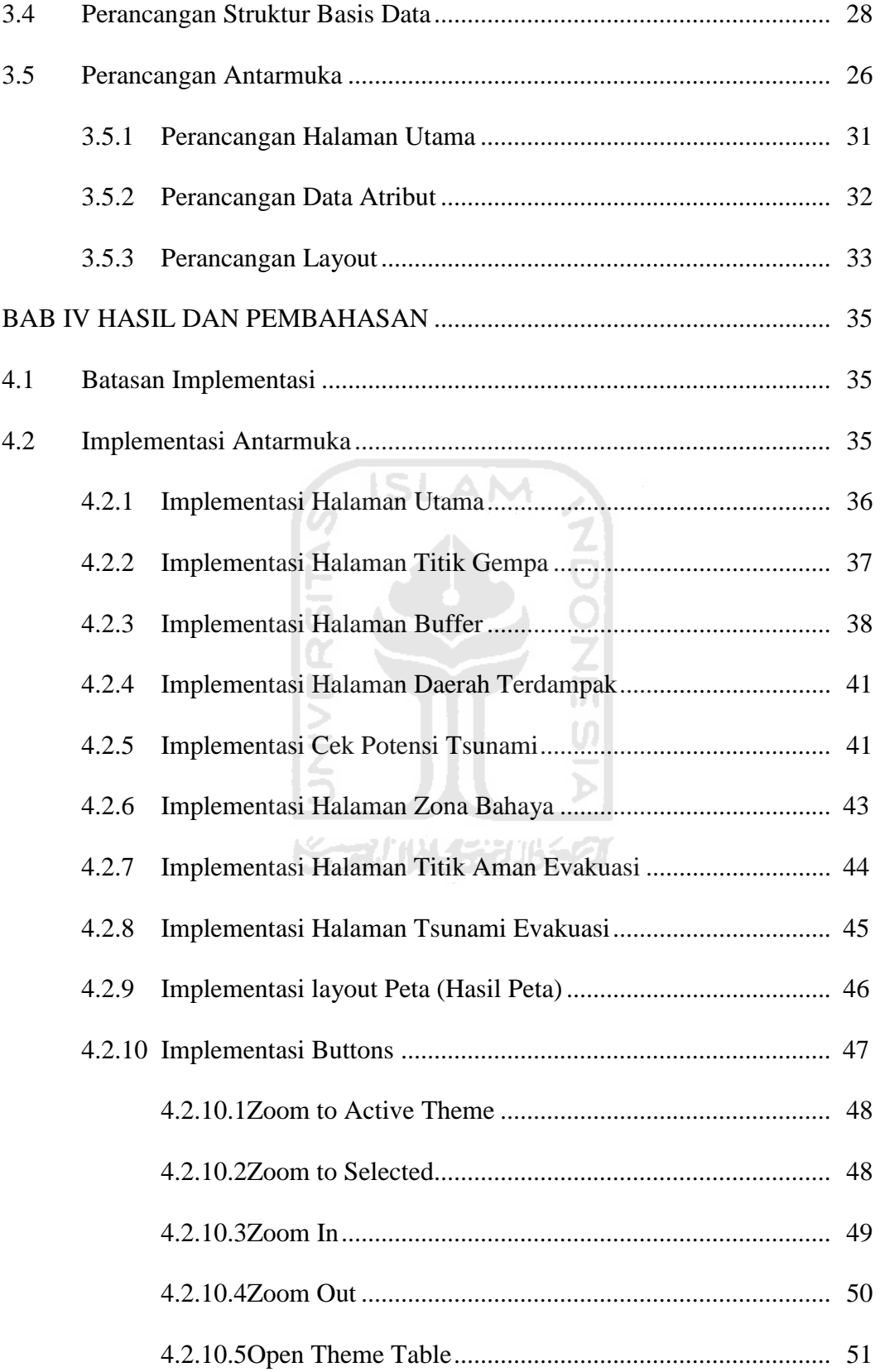

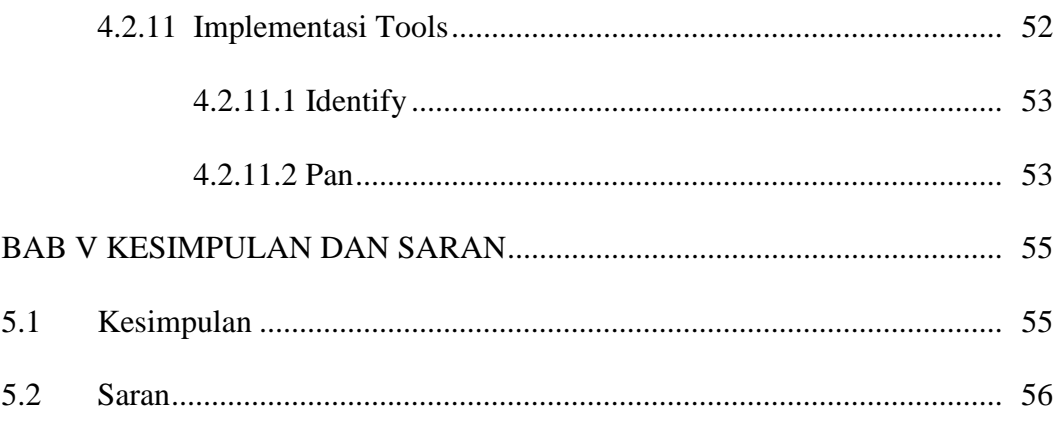

# DAFTAR PUSTAKA

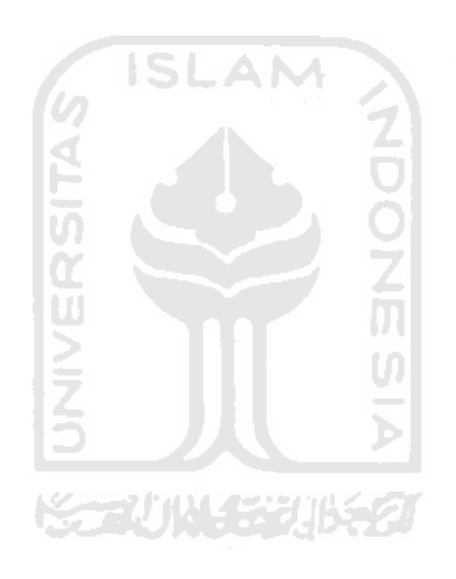

# **DAFTAR TABEL**

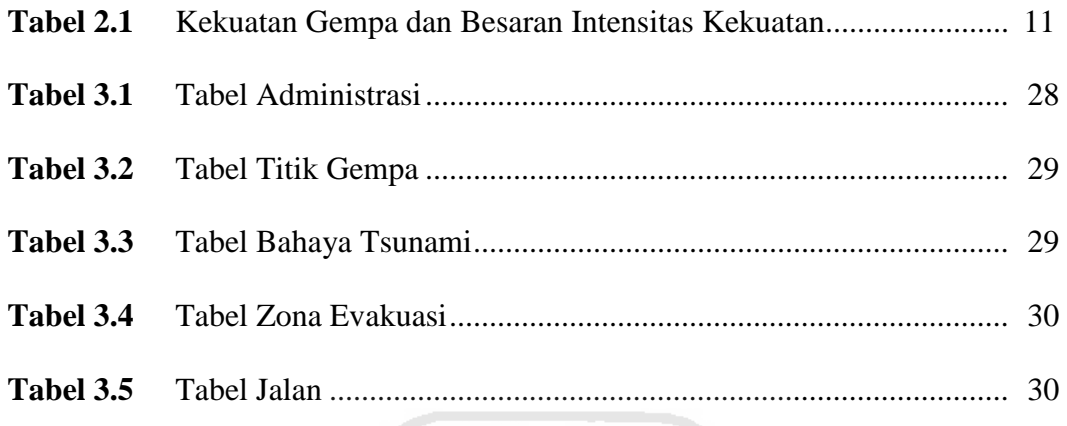

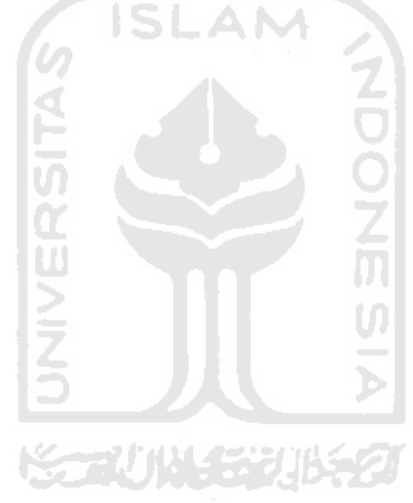

## **DAFTAR GAMBAR**

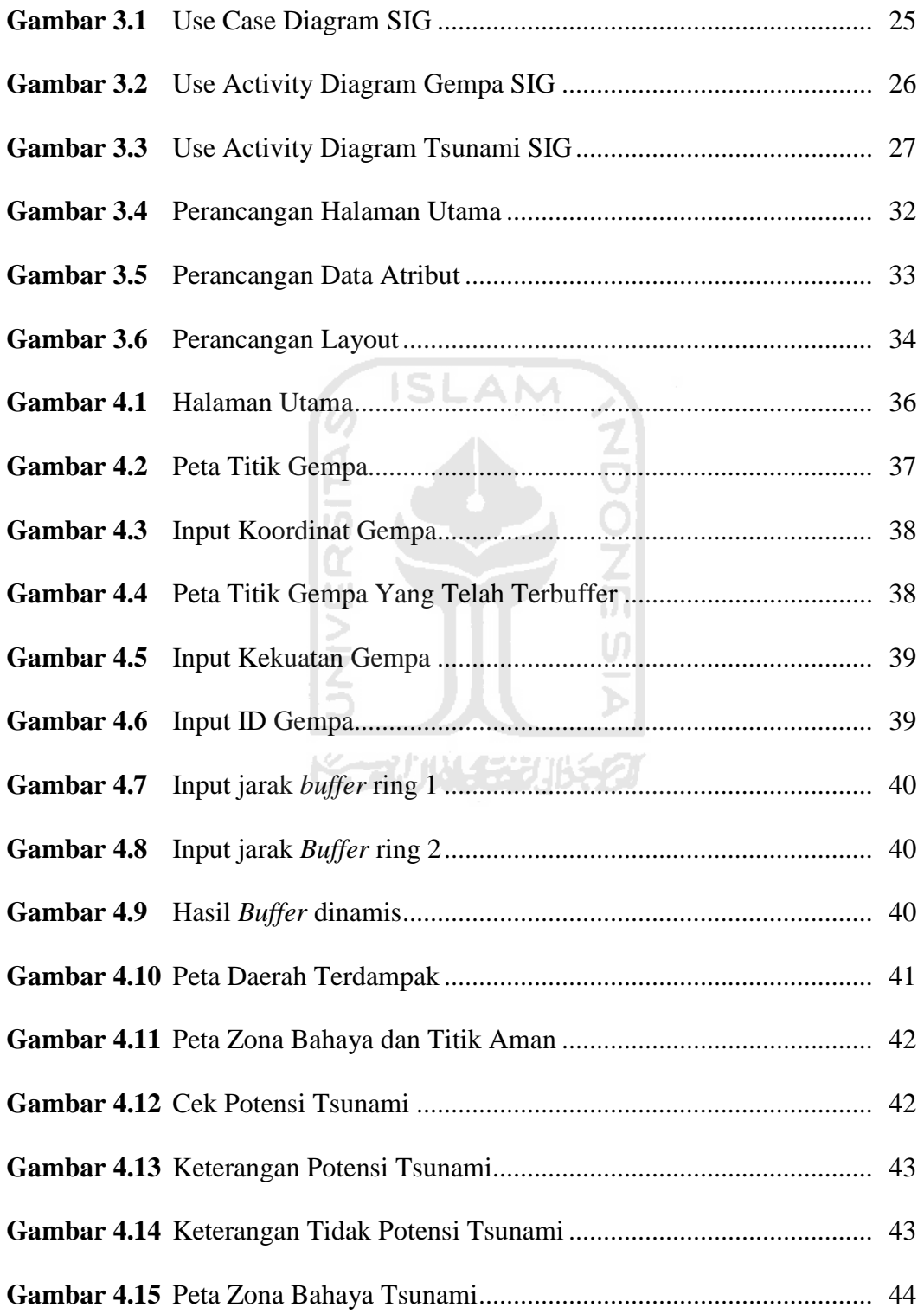

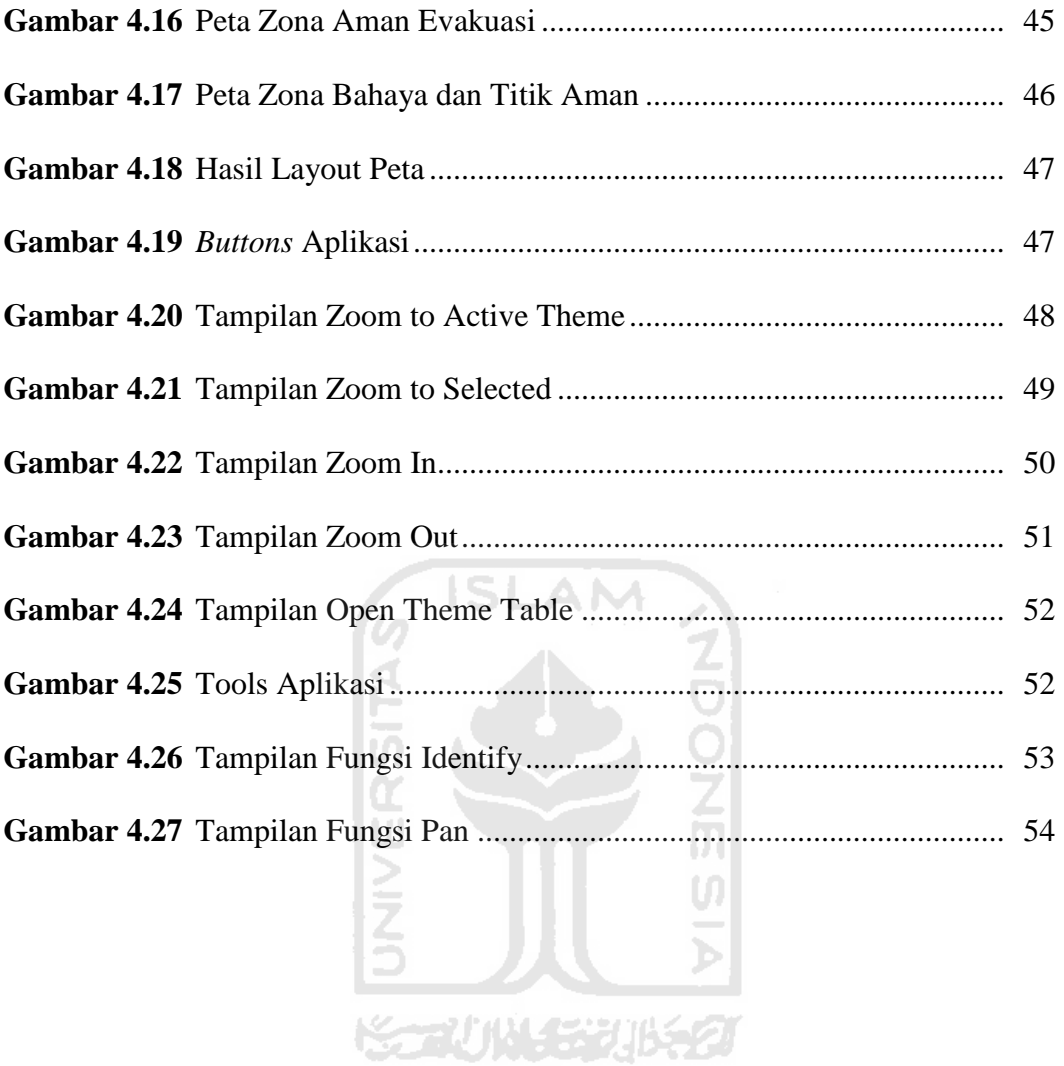

#### **BAB I**

### **PENDAHULUAN**

#### **1.1 Latar Belakang**

Dalam kurun waktu 20 tahun terakhir Indonesia dan dunia sering terjadi bencana alam terutama gempa. Bukan hanya di Indonesia di negara lain juga sering terjadi bencana alam gempa, seperti di Haiti dan Jepang, bahkan yang baru saja terjadi gempa Jepang yang disertai dengan Tsunami. Indonesia merupakan negara yang dikelilingi patahan-patahan yang masih aktif bergerak dan memicu terjadi gempa.

Indonesia terutama pulau Sumatra yang dikelilingi oleh patahan Eurasia dan Indo-Australia merupakan pulau yang sangat rawan terjadi bencana gempa yang juga dapat memicu terjadinya tsunami. Seperti pada tahun 2004 bencana gempa yang disertai tsunami yang terjadi di Aceh, Jogja juga tidak luput dari bencana gempa tepatnya pada tahun 2006 menelan korban lebih dari 6000 jiwa. Kemudian pada tahun 2009 terjadi gempa di Sumatra Barat yang juga menelan banyak korban. Bahkan pada tahun 2010 terjadi gempa yang disertai tsunami di Mentawai yang menelan banyak korban dan baru diketahui setelah 3 hari. Bengkulu juga pernah terjadi gempa dahsyat yang berkekuatan 7,8 skala richter yang tejadi pada tahun 2000 yang menelan korban hampir 1000 jiwa.

Bengkulu sering beredar berita yang tidak bisa dipertanggungjawabkan kebenarannya bahwa akan terjadi gempa yang diikuti dengan tsunami yang membuat masyarakat resah apakah tempat tinggal mereka masuk dalam kawasan daerah rawan gempa dan tsunami atau tidak. Bahkan banyak masyarakat yang belum mengetahui tempat dan jalur evakuasi apabila terjadi bencana gempa dan tsunami.

Perkembangan teknologi informasi sangat membantu manusia untuk mengakses informasi lebih cepat dan lebih baik lagi, tidak terkecuali pemerintah daerah dan masyarakat juga memanfaatkan fasilitas ini.

Sistem Informasi Geografi (SIG) atau Geographic Information Sistem (GIS) yaitu teknologi yang dapat digunakan sebagai alat bantu yang sangat esensial untuk menyimpan, memanipulasi, menganalisa, dan menampilkan kembali kondisi-kondisi alam dengan bantuan data atribut dan keruangan. Sistem Informasi Geografi (SIG) mempunyai kemampuan untuk dapat mengubah suatu sistem dari yang semula hanya menggunakan konvensional yaitu sistem yang hanya dapat menampilkan data atribut saja menjadi sebuah sistem yang mempunyai baris grafis atau gambar berikut dengan data keruangan beserta atributnya.

Penyediaan sistem informasi daerah rawan gempa dan tsunami serta jalur evakuasi ini diharapkan dapat membantu masyarakat kota Bengkulu yang ingin mengetahui apakah daerah yang mereka tempati masuk dalam daerah rawan bencana gempa dan tsunami atau tidak, dan mengetahui jalur evakuasi apabila gempa tersebut berpotensi tsunami atau tidak.

#### **1.2 Rumusan Masalah**

Permasalahan yang diangkat dalam tugas akhir ini adalah bagaimana membuat SIG yang dapat memberikan informasi kepada masyarakat kota Bengkulu tentang kawasan yang termasuk ke dalam daerah rawan bencana gempa dan tsunami serta jalur evakuasi apabila terjadi peringatan dini tsunami.

#### **1.3 Batasan Masalah**

Data yang digunakan adalah data yang didapat dari Badan Meteorologi Klimatologi dan Geofisika kota Bengkulu dan Badan Penanggulangan Bencana Daerah Provinsi Bengkulu. Daerah rawan bencana gempa ini hanya berupa gempa tektonik. Menggunakan koordinat *Universal Transverse mercator* (UTM). Zona tsunami statis/tidak berubah. Posisi lokasi evakuasi statis/ tidak berubah.

## **1.4 Tujuan Penelitian**

Tujuan penelitian ini adalah membuat Sistem Informasi Geografi Daerah Rawan Bencana Gempa dan Tsunami Serta Jalur Evakuasi daerah Kota Bengkulu. SIG ini untuk mempermudah masyarakat Kota Bengkulu dan para pendatang yang ingin mengetahui daerah mana saja yang masuk dalam rawan bencana gempa dan tsunami serta jalur evakuasi apabila terjadi peringatan dini tsunami.

#### **1.5 Manfaat Penelitian**

Upaya pembuatan Sistem Informasi ini guna mempermudah masyarakat mengetahui daerah mana saja yang merupakan rawan bencana gempa dan tsunami serta jalur evakuasi apabila ada peringatan dini tsunami.

Hasil penelitian ini diharapkan untuk mempermudah masyarakat kota Bengkulu dan para pendatang mengetahui daerah mana saja yang masuk kedalam daerah rawan bencana gempa dan tsunami dan jalur evakuasi apabila terjadi peringatan dini tsunami.

#### **1.6 Metode Penelitian**

Secara umum metode yang digunakan dalam penelitian ini ada dua cara, pertama metode dengan pengumpulan data dan yang kedua metode pembuatan pengembangan perangkat lunak.

#### **1.6.1 Metode Pengumpulan Data**

Metode yang digunakan untuk menyusun skripsi ini adalah :

a. Observasi

Observasi adalah pengamatan dan pencatatan sesuatu objek dengan sistematika fenomena yang diselidiki. Observasi dapat dilakukan sesaat ataupun mungkin dapat diulang. Dalam observasi melibatkan 2 komponen yaitu si pelaku observasi yang lebih dikenal sebagai *observer* dan objek yang diobservasi yang dikenal sebagai *observee*. [SUK02].

b. Wawancara

Wawancara adalah teknik pengumpulan data dengan cara komunikasi langsung dengan sumber data atau responden. Dalam penelitian ini wawancara dilakukan dengan melakukan tanya jawab terhadap pihakpihak

yang memiliki kapasitas informasi yang dibutuhkan diantaranya dengan tokoh masyarakat dan pejabat dalam instansi yang terkait.

c. Studi literatur

Yaitu dengan cara pengumpulan data dari pemerintah yakni Badan Pusat Statistik, artikel-artikel di internet, buku-buku tentang Sistem Informasi Geografi (SIG). Metode ini sangat berguna dalam mendukung dasar teori penelitian dengan mengacu pada penelitian yang sudah terlebih dahulu dilakukan.

## **1.6.2 Metode Pengembangan Perangkat Lunak**

Metode pengembangan perangkat lunak disusun berdasarkan hasil dari data yang diperoleh, metode ini meliputi:

**ISLAM** 

1. Analisis Kebutuhan

Analisis kebutuhan adalah analisis yang dilakukan untuk memenuhi kebutuhan perangkat karas (*hardware*) dan perangkat lunak (*software*) dalam proses penelitian, tentunya dengan mengetahui kelebihan dan kekurangannya.

2. Perancangan Sistem

Perancangan sistem merupakan tahapan yang dilakukan dalam merancang suatu perangkat lunak dengan tujuan untuk mengetahui masukan (*input*) dan keluaran (*output*) yang dibutuhkan agar sistem yang dibuat sesuai dengan yang diharapkan dan mudah dimengerti oleh masyarakat Bengkulu.

3. Implementasi Sistem

Setelah perancangan sistem selesai, maka hasil dari perancangan sistem tersebut diimplementasikan menjadi sebuah perangkat lunak yang valid.

4. Pengujian Sistem

Pengujian sistem dilakukan setelah implementasi sistem tersebut selesai untuk mengetahui realisasi dari perangkat lunak yang dibuat. Tahapan ini meliputi uji input data sebagaimana mestinya dan uji hasil output dari sistem yang dibuat. **G** ISLAM

5. Analisis Hasil

Analisa hasil diperoleh setelah implementasi dan pengujian sistem dilakukan untuk mengetahui hasil dari implementasi tersebut untuk kemudian disempurnakan kinerjanya.

## **1.7 Sistematika Penulisan**

Dalam penyusunan Tugas Akhir ini, sistematika penulisan terbagi menjadi beberapa bab sebagai berikut :

#### **BAB I PENDAHULUAN**

Bab ini berisi pembahasan masalah umum yang meliputi latar belakang masalah, rumusan masalah, batasan masalah, tujuan penelitian, manfaat penelitian, metodologi penelitian dan sistematika penulisan.

## **BAB II LANDASAN TEORI**

Bagian ini memuat dasar teori yang berfungsi sebagai sumber atau alat dalam memahami permasalahan yang berkaitan dengan konsep dasar teori sistem informasi geografi, basis data, sistem manajemen basis data (DBMS).

#### **BAB III ANALISIS DAN PERANCANGAN SISTEM**

Bab ini berisi analisis kebutuhan perangkat lunak yang meliputi metode analisis, hasil analisis, analisis kebutuhan proses, analisis kebutuhan input, analisis kebutuhan output, kebutuhan perangkat keras, kebutuhan perangkat lunak dan antar muka sistem. Serta perancangan perangkat lunak yang meliputi metode perancangan dan hasil perancangan.

### **BAB IV HASIL DAN PEMBAHASAN**

Bab ini membahas tentang analisis kerja dari perangkat lunak yang mengulas analisis hasil pengujian terhadap aplikasi sistem yang dibandingkan kebenaran dan kesesuaiannya dengan kebutuhan perangkat lunak yang telah dituliskan dalam bagian sebelumnya.

ドライバリド・シンパチク

#### **BAB V PENUTUP**

Membuat kesimpulan-kesimpulan yang merupakan rangkuman dari hasil analisis kinerja pada bagian sebelumnya dan saran yang perlu diperhatikanberdasarkan keterbatasan yang ditemukan dan asumsi-asumsi yang dibuat selama pembuatan aplikasi sistem.

#### **BAB II**

#### **LANDASAN TEORI**

#### **2.1 Profil Kota Bengkulu**

Kota Bengkulu merupakan ibukota Propinsi Bengkulu, secara geografis terletak pada 10 20' 14" 10 20' 22" Bujur Timur dan 3 45' – 3 59' Lintang Selatan. Kota Bengkulu memiliki luas wilayah 539,3 km2 terdiri dari daratan seluas 151,70 km2 dan lautan seluas 387,6 km2. Secara administrasi kota Bengkulu berbatasan sebelah Utara dan Timur dengan Kabupaten Bengkulu Utara, sebelah Selatan dengan Kabupaten Seluma, sebelah Barat dengan Samudra Indonesia.

Secara historis Kota Bengkulu terbentuk berdasarkan Undang-Undang Darurat Nomor 6 Tahun 1956 tentang Pembentukan Daerah Otonom Kabupaten-Kabupaten dalam Lingkungan Daerah Propinsi Sumatera Selatan. Sejak dikeluarkannya Undang-Undang Nomor 1 Tahun 1957, kota kecil Bengkulu diubah statusnya menjadi Kotapraja, meliputi 4 wilayah kedatukan yang membawahi 28 Kepangkuan. Berdasarkan Undang-Undang Nomor 9 Tahun 1967 jo Peraturan Pemerintah Nomor 20 Tahun 1968 Propinsi Bengkulu berdiri dan Kota Bengkulu dijadikan sebagai Ibukotanya. Sebutan Kotapraja selanjutnya diganti dengan Kotamadya Dati II Bengkulu sesuai dengan Undang-Undang Nomor 5 Tahun 1974 tentang Pokok-pokok Pemerintahan di daerah. Istilah Kotamadya Dati II Bengkulu berubah menjadi Kota Bengkulu berdasarkan Undang-Undang Nomor 22 Tahun 1999 tentang Pemerintahan Daerah dan Peraturan Pemerintah di daerah tentang kewenangan pemerintah di daerah. Pada tahun 2003, Kota Bengkulu mengalami pemekaran wilayah.

Kota Bengkulu yang semula terdiri dari 4 kecamatan dengan 57 kelurahan dimekarkan menjadi 8 kecamatan dengan 67 kelurahan. Pembentukan kecamatan dan kelurahan tersebut telah ditetapkan melalui Peraturan Daerah Nomor 28 Tahun 2003. Berdasarkan Perda No 28 Tahun 2003 tersebut, secara aProfil Kota Bengkulu

Kota Bengkulu rata-rata terletak pada ketinggian antara 0-100 meter dari permukaan laut dan terklarifikasi dalam daerah Low Land. [PKB10]

6 ISLAM

#### **2.2 Gempa**

Gempa Bumi adalah akibat dari lepasnya energi secara tiba-tiba dalam kerak bumi yang menimbulkan gelombang seismik. Gempa Bumi dicatat dengan seismograf. Besarnya gelombang (yang paling sering menggunakan Skala Richter) dari suatu Gempa Bumi secara konvensional dilaporkan. Intensitas atau getarannya diukur dengan skala MMI (*Modified Mercalli Intensity*). [BAD10]

ドラルルチンドタ

#### **2.2.1 Penyebab Terjadinya Gempa**

Kebanyakan gempa bumi disebabkan dari pelepasan energi yang dihasilkan oleh tekanan yang dilakukan oleh lempengan yang bergerak. Semakin lama tekanan itu kian membesar dan akhirnya mencapai pada keadaan dimana tekanan tersebut tidak dapat ditahan lagi oleh pinggiran lempengan. Pada saat itulah gempa bumi akan terjadi.

Gempa bumi biasanya terjadi di perbatasan lempengan lempengan tersebut. Gempa bumi yang paling parah biasanya terjadi di perbatasan lempengan kompresional dan translasional. Gempa bumi fokus dalam kemungkinan besar terjadi karena materi lapisan litosfer yang terjepit kedalam mengalami transisi fase pada kedalaman lebih dari 600 km.

Beberapa gempa bumi lain juga dapat terjadi karena pergerakan magma di dalam gunung berapi. Gempa bumi seperti itu dapat menjadi gejala akan terjadinya letusan gunung berapi. Beberapa gempa bumi (jarang namun) juga terjadi karena menumpuknya massa air yang sangat besar di balik dam, seperti Dam Karibia di Zambia, Afrika. Sebagian lagi (jarang juga) juga dapat terjadi karena injeksi atau akstraksi cairan dari/ke dalam bumi (contoh. pada beberapa pembangkit listrik tenaga panas bumi dan di Rocky Mountain Arsenal. Terakhir, gempa juga dapat terjadi dari peledakan bahan peledak. Hal ini dapat membuat para ilmuwan memonitor tes rahasia senjata nuklir yang dilakukan pemerintah. Gempa bumi yang disebabkan oleh manusia seperti ini dinamakan juga seismisitas terinduksi. [BAD10]

**2.2.2 Tipe Gempa** 

Ada dua tipe gempa yaitu:

1. Gempa bumi vulkanik ( Gunung Api ) ; Gempa bumi ini terjadi akibat adanya aktivitas magma, yang biasa terjadi sebelum gunung api meletus. Apabila keaktifannya semakin tinggi maka akan menyebabkan timbulnya ledakan yang juga akan menimbulkan terjadinya gempabumi. Gempa bumi tersebut hanya terasa di sekitar gunung api tersebut.

2. Gempa bumi tektonik ; Gempa bumi ini disebabkan oleh adanya aktivitas tektonik, yaitu pergeseran lempeng lempeng tektonik secara mendadak yang mempunyai kekuatan dari yang sangat kecil hingga yang sangat besar. Gempabumi ini banyak menimbulkan kerusakan atau bencana alam di bumi, getaran gempa bumi yang kuat mampu menjalar keseluruh bagian bumi. Gempa bumi tektonik disebabkan oleh perlepasan [tenaga] yang terjadi karena pergeseran lempengan plat tektonik seperti layaknya gelang karet ditarik dan dilepaskan dengan tiba-tiba. Tenaga yang dihasilkan oleh tekanan antara batuan dikenal sebagai kecacatan tektonik. Teori dari *tectonic plate* (lempeng tektonik) menjelaskan bahwa bumi terdiri dari beberapa lapisan batuan, sebagian besar area dari lapisan kerak itu akan hanyut dan mengapung di lapisan seperti salju. Lapisan tersebut begerak perlahan sehingga berpecah-pecah dan bertabrakan satu sama lainnya. Hal inilah yang menyebabkan terjadinya gempa tektonik. Kekuatan gempa dan deskripsi besaran intensitas kekuatan gempa dapat dilihat pada tabel 2.1

| skala               | skala         | skala           | Deskripsi analog besaran    |
|---------------------|---------------|-----------------|-----------------------------|
| <b>Rossi-Ferrel</b> | <b>Jepang</b> | <b>Mercalli</b> | intensitas   kekuatan gempa |
| 1874 - 1883         | 1950          | termodifikasi   | pada skala Mercalli         |
|                     |               | 1902 - 1964     |                             |
|                     |               |                 |                             |
|                     | $\theta$      | I               | gempa ekstra lemah          |
| Н                   |               | П               | gempa sub lemah             |

**Tabel 2.1** Kekuatan Gempa dan Besaran Intensitas Kekuatan

| III         | $\overline{2}$ | III        | gempa infra lemah         |
|-------------|----------------|------------|---------------------------|
| IV          | 2,3            | IV         | gempa sangat lemah sekali |
| V-VI        | 3              | V          | gempa sangat lemah        |
| <b>VII</b>  | $\overline{4}$ | VI         | gempa lemah   kecil       |
| VII-VII     | 4,25           | VI-VII     | gempa moderat   menengah  |
| <b>VIII</b> | 4,5            | VII        | gempa kuat   besar        |
| IX          | 5              | VIII       | gempa sangat kuat         |
| $\mathbf X$ | 6              | ${\rm IX}$ | gempa sangat kuat sekali  |
| $\mathbf X$ | 6              | X          | gempa ultra kuat          |
| X           | 7              | XI         | gempa supra kuat          |
| $\mathbf X$ | 7              | XII        | gempa ekstra kuat         |
|             |                |            |                           |

Pada Aplikasi ini yang digunakan adalah skala Mercalli termodifikasi 1902 - 1964 Pada aplikasi ini hanya terfokus pada gempa bumi tektonik. Ini berdasarkan letak kota Bengkulu yang dekat pantai dan dekat dengan dua lempeng bumi yaitu lempeng Indo-australia dan lempeng Euresia yang masih terus bergerag dan dapat menimbulkan tsunami. [ANO12]

#### **2.3 Tsunami**

Tsunami adalah gelombang air yang sangat besar yang disebabkan oleh pergeseran badan air dalam volume yang amat besar, misalnya lautan. Istilah Tsunami berasal dari Bahasa Jepang yang bisa diartikan sebagai "ombak besar di

pelabuhan". Tsunami sering terjadi di Jepang; Karena besarnya volume air dan energi yang timbul, tsunami dapat menghancurkan wilayah pantai. Korbanya bisa sangat banyak karena gelombang air tersebut lebih cepat dari pada larinya manusia. Gempa bumi, letusan gunung api dan letusan di bawah air lainnya (detonasi senjata nuklir di laut), tanah longsor dan pergerakan besar lainnya, serta gangguan lainnya di atas atau di bawah air, semuanya mempunyai potensi menimbulkan tsunami.

Pada beberapa kesempatan, tsunami disamakan dengan gelombang pasang. Dalam tahun-tahun terakhir, persepsi ini telah dinyatakan tidak sesuai lagi, terutama dalam komunitas peneliti, karena gelombang pasang tidak ada hubungannya dengan tsunami. Persepsi ini dahulu populer karena penampakan tsunami yang menyerupai gelombang pasang yang tinggi.

Tsunami dan gelombang pasang sama-sama menghasilkan gelombang air yang bergerak ke daratan, namun dalam kejadian tsunami, gerakan gelombang jauh lebih besar dan lebih lama, sehingga memberika kesan seperti gelombang pasang yang sangat tinggi. Meskipun pengartian yang menyamakan dengan "pasang-surut" meliputi "kemiripan" atau "memiliki kesamaan karakter" dengan gelombang pasang, pengertian ini tidak lagi tepat. Tsunami tidak hanya terbatas pada pelabuhan. Karenanya para geologis dan oseanografis sangat tidak merekomendasikan untuk menggunakan istilah ini. [BAD10]

#### **2.3.1 Penyebab Terjadinya Tsunami**

Tsunami dapat terjadi jika terjadi gangguan yang menyebabkan perpindahan sejumlah besar air, seperti letusan gunung api, gempa bumi, longsor maupunmeteor yang jatuh ke bumi. Namun, 90% tsunami adalah akibat gempa bumi bawah laut. Dalam rekaman sejarah beberapa tsunami diakibatkan oleh gunung meletus, misalnya ketika meletusnya Gunung Krakatau.

Gerakan vertikal pada kerak bumi, dapat mengakibatkan dasar laut naik atau turun secara tiba-tiba, yang mengakibatkan gangguan keseimbangan air yang berada di atasnya. Hal ini mengakibatkan terjadinya aliran energi air laut, yang ketika sampai di pantai menjadi gelombang besar yang mengakibatkan terjadinya tsunami.

Kecepatan gelombang tsunami tergantung pada kedalaman laut di mana gelombang terjadi, dimana kecepatannya bisa mencapai ratusan kilometer per jam. Bila tsunami mencapai pantai, kecepatannya akan menjadi kurang lebih 50 km/jam dan energinya sangat merusak daerah pantai yang dilaluinya. Di tengah laut tinggi gelombang tsunami hanya beberapa cm hingga beberapa meter, namun saat mencapai pantai tinggi gelombangnya bisa mencapai puluhan meter karena terjadi penumpukan masa air. Saat mencapai pantai tsunami akan merayap masuk daratan jauh dari garis pantai dengan jangkauan mencapai beberapa ratus meter bahkan bisa beberapa kilometer.

Gerakan vertikal ini dapat terjadi pada patahan bumi atau sesar. Gempa bumi juga banyak terjadi di daerah subduksi, dimana lempeng samudera menelusup ke bawah lempeng benua.

Tanah longsor yang terjadi di dasar laut serta runtuhan gunung api juga dapat mengakibatkan gangguan air laut yang dapat menghasilkan tsunami. Gempa yang menyebabkan gerakan tegak lurus lapisan bumi. Akibatnya, dasar laut naikturun secara tiba-tiba sehingga keseimbangan air laut yang berada di atasnya terganggu. Demikian pula halnya dengan benda kosmis atau meteor yang jatuh dari atas. Jika ukuran meteor atau longsor ini cukup besar, dapat terjadi megatsunami yang tingginya mencapai ratusan meter.

Gempa yang menyebabkan tsunami

- a. Gempa bumi yang berpusat di tengah laut dan dangkal (0 30 km)
- b. Gempa bumi dengan pola sesar naik atau sesar turun
- c. Gempa dengan kekuatan diatas 7 Skala richter atau dengan magnitudo 7

### **2.4 Titik Evakuasi dan Titik Aman**

Jalur evakuasi adalah titik kunci dalam melindungi masyarakat apabila terjadi sebuah bencana. Jalur evakuasi merupakan jalur aman apabila terjadi peringatan dini tsunami. Apabila terjadi peringatan dini tsunami maka masyarakat yang masuk dalam zona berbahaya tsunami bekumpul disatu titik aman kemudian mengikuti jalur evakuasi yang telah ditetapkan oleh pemerintah.

Begitu juga kota pada kota Bengkulu terdapat titik kumpul dan lokasi aman apabila terjadi lokasi aman tsunami kemudian mengikuti jalur evakuasi menuju tempat teraman.

Dalam zona aman tsunami atau jalur aman tsunami pada kota Bengkulu terdapat dua lokasi aman yaitu tipe A dan tipe B. Dari kedua klokasi aman tersebut terdapat kriteria jarak dari garis pantai. Lokasi aman pada tipe A yaitu mempunyai jarak antara 1,5-4 KM dari garis pantai dan mempunyai ketinggian antara 15 -20 M. Sedangkan tipe B yang termasuk jalur paling aman yaitu mempunya jarak lebih dari 4 KM dari garis pantai dan mempunyai ketinggian lebih dari 20 M. [BAD10]

#### **2.5 Sistem Informasi Geografi**

*Geographic Information System (GIS)* atau Sistem Informasi Geografi (SIG) diartikan sebagai sistem informasi yang digunakan untuk memasukkan, menyimpan, memangggil kembali, mengolah, menganalisis dan menghasilkan data bereferensi geografi atau data geospatial, untuk mendukung pengambilan keputusan dalam perencanaan dan pengelolaan penggunaan lahan, sumber daya alam, lingkungan transportasi, fasilitas kota, dan pelayanan umum lainnya.

Sistem informasi geografi (SIG) merupakan alat bantu manajemen berupa informasi berbasis komputer yang berkaitan erat dengan sistem pemetaan dan analisis terhadap segala sesuatu serta peristiwa-peristiwa yang terjadi dimuka bumi. Teknologi SIG mengintegrasikan operasi pengolahan data berbasis

*database* yang biasa digunakan saat ini, seperti pengambilan data berdasarkan kebutuhan, serta analisis statistik dengan menggunakan visualisai yang khas.

Berbagai keuntungan yang ditawarkan melalui analisis geografi melalui gambar-gambar petanya. Kemampuan tersebut membuat SIG berbeda dengan sistem informasi pada umumnya dan membuat berharga bagi pemerintah dan perusahaan swasta untuk memberikan penjelasan tentang suatu peristiwa, membuat ramalan kejadian dan perencanaan strategis lainnya.

Sistem informasi geografi (SIG) pertama pada tahun 1960 yang bertujuan untuk menyelesaikan permasalahan geografis. 40 tahun kemudian perkembangan GIS berkembang tidak hanya bertujuan untuk menyelesaikan permasalahan geografi saja tetapi sudah merambah ke berbagai bidang seperti : [ANO11]

- 1. analisis penyakit epidemik (demam berdarah)
- 2. analisis kejahatan (kerusuhan)
- 3. navigasi dan vehicle routing (lintasan terpendek)
- 4. analisis bisnis (sistem stock dan distribusi)
- 5. urban (tata kota) dan regional planning (tata ruang wilayah)
- 6. peneliti: spatial data exploration
- 7. utility (listrik, PAM, telpon) inventory and management
- 8. pertahanan (military simulation), dan lain-lain.

Sistem Informasi Geografi dibutuhkan untuk penanganan data spatial yang sulit, terutama karena peta dan data statistik cepat kadarluarsa sehingga tidak ada

pelayanan penyediaan data dan informasi yang diberikan menjadi tidak akurat, hal ini yang membuat para pakar berusaha untuk mengembangkannya.

#### **2.6 ArcView GIS**

 ArcView merupakan salah satu perangkat lunak desktop Sistem Informasi Geografis dan pemetaan yang telah dikembangkan oleh ESRI. Kemampuan kemampuan perangkat SIG ArcView ini secara umum dapat dijabarkan sebagai berikut : [PRA02]

- a. Pertukaran data : membaca dan menuliskan data dari dan ke dalam format perangkat lunak SIG lainnya.
- b. Melakukan analisis statistik dan operasi-operasi matematis.
- c. Menampilkan Informasi (basisdata) spasial maupun atribut.
- d. Menjawab query spasial maupun atribut.
- e. Melakukan fungsi-fungsi dasar SIG.
- f. Membuat peta tematik.
- g. Meng-customize aplikasi dengan menggunakan bahasa skrip.
- h. Melakukan fungsi-fungsi SIG khusus lainnya (dengan menggunakan extension yang ditujukan untuk mendukung penggunaan perangkat lunak SIG ArcView).
### **BAB III**

### **METODOLOGI**

### **3.1 Gambaran Umum Sistem**

Sistem Informasi geografi ini diharapkan mampu menunjukkan daerah mana saja yang termasuk kedalam daerah rawan gempa, daerah rawan tsunami serta jalur atau lokasi evakuasi dikota Bengkulu. Informasi yang akan ditampilkan berbentuk peta digital yang telah diolah dan diedit. Peta ini juga dapat diperbesar atau diperkecil sesuai dengan keinginan user apabila ingin mencari daerah tempat tinggal mereka ataupun daerah yang mungkin user ketahui. Namun dalam pencarian wilayah atau dengan kriteria tertentu user masih harus mencari dengan system manual belum secara otomatis.

#### **3.2 Metode Analisis**

Analisis suatu sistem merupakan merupakan salah satu proses yang harus dilakukan dalam merancang dan mengimplemestasikan suatu perangkat lunak. Hal tersebut bertujuan untuk mengidentifikasi, mengevaluasi permasalahan, serta mengetahui kebutuhan yang diperlukan sehingga dapat diusulkan perbaikan perangkat lunak tersebut.

Analisis merupakan bagian atau proses yang penting dalam suatu pembuatan sebuah sistem, jika pada tahap ini terjadi kesalahan maka akan menyebabkan kesalahan pada tahap-tahap berikutnya, oleh karena itu dibutuhkan suatu metode yang dapat digunakan sebagai cara atau pedoman dalam pengembangan sebuah sistem informasi geografis.

 Metode analisis yang digunakan dalam pengembangan sistem ini adalah sebagai berikut :

- a. Metode *Library Research* yaitu metode yang dilakukan dengan mengumpulkan data dari buku-buku referensi, jurnal-jurnal yang didapat di internet, dan literatur-literatur tugas akhir yang relevan dengan permasalahan yang sedang dihadapi.
- b. Metode Literatur yaitu metode yang dilakukan dengan mempelajari ketersediaan data yang telah diperoleh di lapangan, pemahaman tentang peta beserta topologinya yang ada di dunia nyata. Hasil dari metode literatur ini adalah peta kondisi Kabupaten Bantul, sekaligus dokumen-dokumen tentang informasi yang berhubungan dengan kondisi lahannya.

### **3.2.1 Hasil Analisis**

Dari data-data informasi yang didapat mengenai daerah rawan bencana gempa, daerah rawan tsunami dan jalur evakuasi atau titik evakuasi kota Bengkulu, maka didapatkan hasil analisis untuk pembuatan Sistem Informasi Geografi Daerah Rawan Bencana Gempa dan Tsunami serta Jalur Evakuasi Kota Bengkulu sebagai berikut:

### **3.2.2 Analisis Kebutuhan Input**

Data masukan yang dibutuhkan untuk membuat Sistem Informasi Geografi Daerah Rawan Bencana Gempa dan Tsunami serta Jalur Evakuasi Kota Bengkulu adalah sebagai berikut:

a. Data spasial daerah rawan bencana gempa

Data ini berisi daerah mana saja yang masuk kedalam daerah rawan bencana gempa kota Begkulu. Akan tetapi dalam data ini hampir semua kota Bengkulu masuk kedalam daerah rawan bencana gempa.

b. Peta analog daerah rawan bencana gempa

Peta ini menunjukkan daerah mana saja yang masuk kedalam daerah rawan bencana gempa kota Bengkulu. Peta tersebut menunjukkan hamper semua kota Bengkulu masuk kedalam daerah rawan bencana gempa.

c. Data spasial daerah rawan bencana tsunami

Data ini berisi daerah mana saja yang masuk kedalam daerah rawan bencana tsunami. Data tersebut meliputi tiga zona, yaitu zona 1 zona paling rawan atau zona bahaya, zona 2 zona waspada atau zona resiko kecil, zona 3 yaitu zona yang paling aman. Selain itu juga terdapat data mengenai karakteristik mengapa masuk kedalam zona bahaya, zona waspada dan zona aman.

d. Peta analog daerah rawan tsunami

Dalam peta ini menunjukkan letak-letak zona 1 yaitu zona paling rawan, zona 2 yaitu zona waspada, dan zona 3 yaitu zona aman.

e. Data spasial jalur evakuasi atau lokasi penyelamatan

Data ini berisi tempat-tempat evakuasi atau lokasi penyelamatan, akan tidak memiliki jalur evakuasi dikarenakan jalur evakuasi tersebut baru akan dibuat pada tahun 2012. Jadi hanya lokasi penyelamatan yang terbagi 2 yaitu lokasi A dan lokasi B. dimana lokasi A yang mempunyai ketinggian 15-10 meter dan jarak dari pantai sejauh 1,5-4 KM, sedangkan lokasi B yang mempunyai ketinggian lebih dari 20 meter serta jarak dari pantai sejauh lebih dari 4 KM. data ini juga menunjukkan beberapa kelurahan pada lokasi A dan lokasi B.

### **3.2.3 Analisis Kebutuhan Proses**

Proses yang dimaksud adalah proses pengolahan data-data spasial masukan yang telah didapat. Pengolahan data tersebut adalah sebagai berikut:

- a. Proses pemasukan semua data spasial.
- b. Proses pengelompokan semua data spasial sesuai kebutuhan.
- c. Proses pembuatan peta (map) interaktif.
- d. Proses edit data peta geografis.
- e. Proses edit peta spasial peta geografis.
- f. Proses pencarian informasi peta geografis.

## **3.2.4 Analisis Kebutuhan Output**

Keluaran yang dihasilkan dari Sistem Informasi Geografi Daerah Rawan Bencana Gempa dan Tsunami serta Jalur Evakuasi ini adalah informasi dalam bentuk peta mengenai:

- − Peta kota Bengkulu
- − Daerah rawan bencana gempa
- − Daerah rawan bencana tsunami
- − Lokasi evakuasi
- − Informasi hasil pencarian

### **3.2.5 Analisis Kebutuhan Perangkat Lunak**

 Sistem informasi geografis tata guna lahan ini menggunakan beberapa perangkat lunak pendukung diantaranya adalah sebagai berikut :

a. Sistem operasi Windows XP Professional SP2

Sebagai sistem operasi yang digunakan dalan pembuatan sistem informasi geografis tata guna lahan ini.

 $\frac{1}{1}$ 

b. ArcView GIS versi 3.3

Sebagai perangkat lunak untuk melakukan digitasi, visualisasi, meng*explore*, menjawab *query* basis data spasial maupun nonspasial, dan menganalisis data secara geografis.

c. StarUML versi 5.0.2

Sebagai perangkat lunak untuk memvisualisasikan, merancang dan mendokumentasikan SIG.

## **3.2.6 Analisis Kebutuhan Perangkat Keras**

 Spesifikasi perangkat keras yang digunakan untuk pembuatan sistem informasi geografis tata guna lahan adalah :

- a. Processor minimal 1,8 GHz
- b. Monitor
- c. Harddisk 40 GB
- d. RAM minimal 128 MB
- e. Mouse
- f. Keyboard

### **3.3 Desain Sistem**

## **3.3.1 Unified Modelling Language (UML)**

UML adalah sebuah bahasa yang telah menjadi standar dalam industri untuk visualisasi, merancang, dan mendokumentasikan sistem piranti lunak. UML menawarkan sebuah standar untuk merancang model sebuah sistem. Berikut diagram UML Sistem Informasi Geografi Daerah Rawan Bencana Gempa dan Tsunami Serta Jalur Evakuasi

### **3.3.1.1 Use Case Diagram**

*Use case* merepresentasikan sebuah interaksi antara aktor dengan sistem dan menggambarkan fungsionalitas yang diharapkan dari sebuah sistem. Adapun bentuk *Use case* diagram terlihat pada gambar 3.1 berikut :

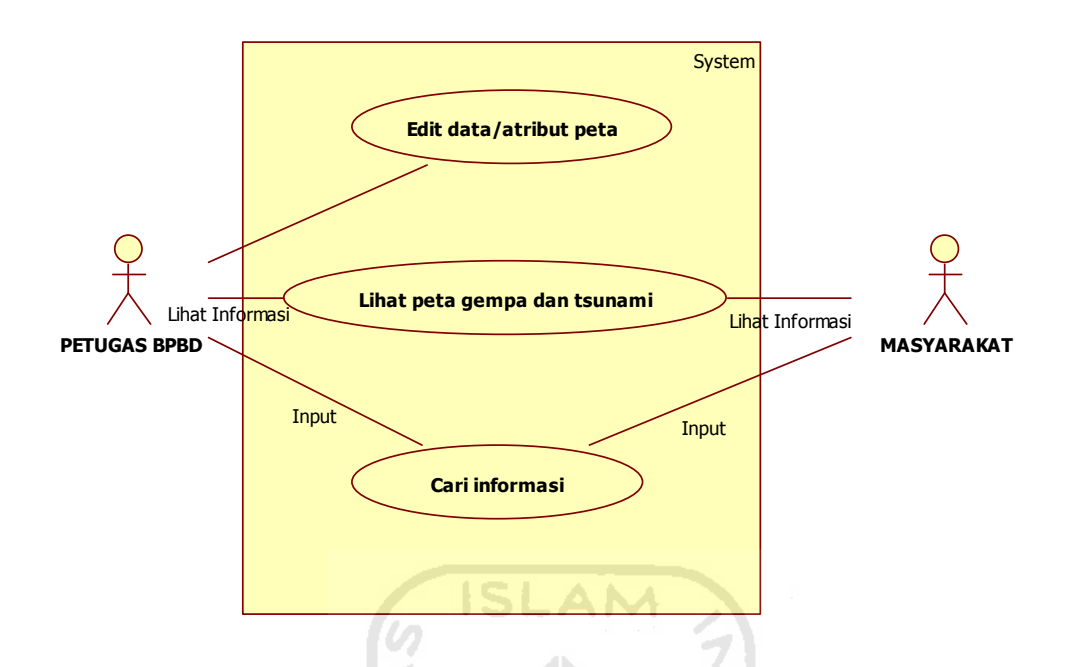

**Gambar 3.1** Use Case Diagram SIG

Diagram di atas terdiri dari 2 aktor dan 4 *use case*. Alur ini dimulai dari edit data peta geografis oleh Petugas BPBD. Kemudian Petugas BPBD dan Masyarakat dapat melihat dan melakukan pencarian terhadap informasi daerah terdampak gempa, zona tsunami serta titik evakuasi pada peta dengan terlebih dahulu menginputkan kata kuncinya

## **3.3.1.2 Activity Diagram**

*Activity* diagram menggambarkan berbagai alur aktifitas secara umum dalam sistem yang sedang dirancang, bagaimana masing-masing alur berawal, *decision* yang mungkin terjadi, dan bagaimana mereka berakhir. *Activity* diagram tidak menggambarkan behaviour internal sebuah sistem. Terdapat dua *activity*  diagram yaitu gempa dan tsunami. Adapun bentuk *activity* diagram gempa terlihat pada gambar 3.2 berikut :

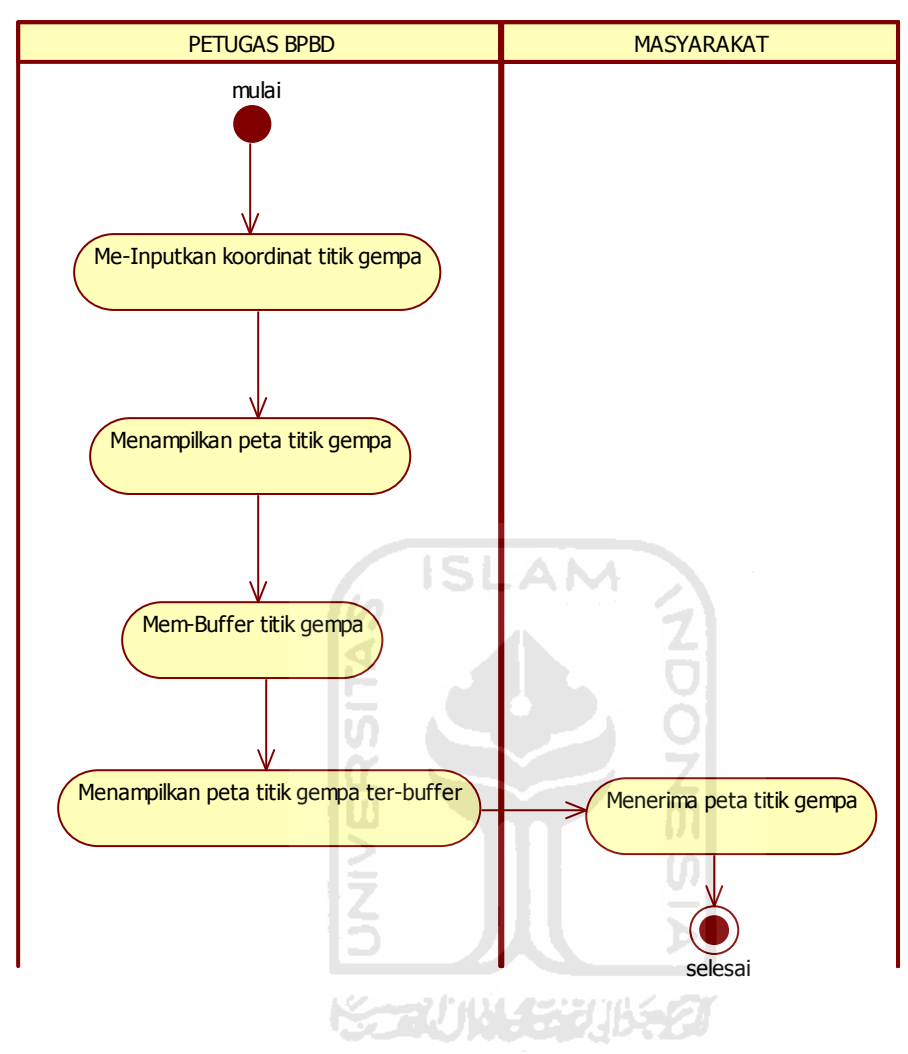

**Gambar 3.2** Use Activity Diagram Gempa SIG

Adapun bentuk *activity* diagram tsunamia terlihat pada gambar 3.3 berikut :

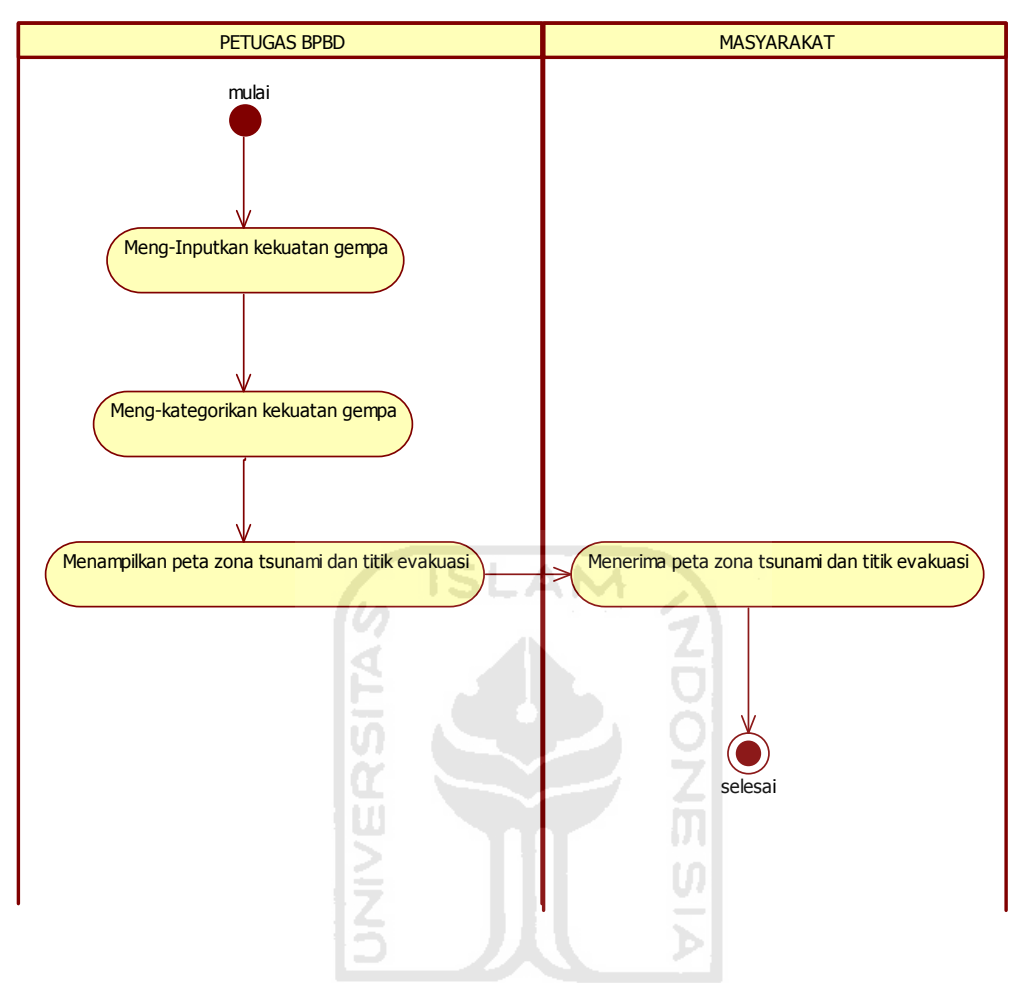

**Gambar 3.3** Use Activity Diagram Tsunami SIG

*Activity* diagram di atas menjelaskan tentang alur dari edit data atau atribut peta geografis. *Activity* diagram tersebut terbagi atas dua *partision* yang menunjukkan siapa melakukan apa yaitu Petugas BPBD, dan Masyarakat. Alir ini dimulai Petugas BPBD menyiapkan data atau atribut peta. Setelah itu dilakukan proses input titik gempa dengan memasukkan titik gempa, kemudian mem*buffer* titik gempa tersebut dan peta baru ditampilkan. Petugas BPBD selanjutnya dapat mengakhiri sistem. Tetapi Petugas BPBD dapat mengirim informasi terbaru hasil edit data peta untuk selanjutnya diterima oleh Masyarakat.

## **3.4 Perancangan Struktur Basis Data**

Pembuatan sistem ini diawali dengan implementasi hasil rancangan sistem ke dalam tabel-tabel yang diintegrasikan menjadi sebuah lingkup *database*. Data yang tersimpan dalam tabel saling terkoneksi dengan data grafis pada view. Perubahan data pada tabel akan menyebabkan perubahan data grafis pada view, dan sebaliknya. *Database* sistem informasi geografi daerah rawan bencana gempa dan tsunami serta jalur evakuasi. Struktur tabel dapat dilihat pada tabel berikut :

### **1. Tabel Administrasi**

Rancangan tabel Administrasi Kota Bengkulu ini berisi *layer*, luas (*area*),). Sedangkan rancangan tabel data non spasialnya berisi *id\_adm*, dan *kecamatan*,Struktur tabel dapat dilihat pada tabel 3.1

**Tabel 3.1** Tabel Administrasi

| <b>Field</b> | <b>Type</b> | <b>Lebar Field</b> |
|--------------|-------------|--------------------|
| id_adm       | number      |                    |
| kecamatan    | text        | 20                 |
| layer        | polygon     |                    |
| luas (area)  | real        |                    |

## **2. Tabel Titik Gempa**

Rancangan tabel data spasial titik gempa di Kota Bengkulu berisi *layer,*  titik (point). Sedangkan rancangan tabel data non spasialnya berisi *id, nama, koordinat X, koordinat Y,* dan *kekuatan gempa*. Struktur tabel dapat dilihat pada tabel 3.2.

**Tabel 3.2** Tabel Titik Gempa

| <b>Field</b>   | <b>Type</b> | <b>Lebar Field</b> |
|----------------|-------------|--------------------|
| id             | number      | 5                  |
| nama           | text        | 20                 |
| koordinat X    | number      | 20                 |
| Koordinat Y    | number      | 20                 |
| Kekuatan gempa | number      | 5                  |
| Tanggal        | string      | 10                 |
| layer          | point       |                    |

# **3. Tabel Zona Bahaya Tsunami**

Rancangan data spasial zona bahaya tsunami di Kota Bengkulu berisi *layer,* luas (area). Sedangkan rancangan tabel data non spasialnya berisi *id, zona\_tsunami*. Struktur tabel dapat dilihat pada tabel 3.3:

**Tabel 3.3** Tabel Bahaya Tsunami

| <b>Field</b> | <b>Type</b> | <b>Lebar Field</b> |
|--------------|-------------|--------------------|
| id           | number      |                    |
| Zona tsunami | text        | 20                 |
| layer        | polygon     |                    |
| luas (area)  | real        |                    |

## **4. Tabel Zona Evakuasi**

Rancangan data spasial zona evakuasi di Kota Bengkulu berisi *layer,* luas (area). Sedangkan rancangan tabel data non spasialnya berisi *id, ketinggian, jarak, lokasi penyelamatan*. Struktur tabel dapat dilihat pada tabel 3.4:

**Tabel 3.4** Tabel Zona Evakuasi

| <b>Field</b>        | <b>Type</b> | <b>Lebar Field</b> |
|---------------------|-------------|--------------------|
| id                  | number      | 5                  |
| ketinggian          | number      | 10                 |
| jarak               | number      | 10                 |
| lokasi penyelamatan | text        | 20                 |
| layer               | polygon     |                    |
| luas (area)         | real        |                    |

**KS-2010-15-20163** 

### **5. Tabel Jalan**

Rancangan tabel data spasial jalan di Kota Bengkulu ini berisi *layer*, dan *lenght*. Sedangkan rancangan tabel data non spasialnya berisi *id\_jalan* dan *jalan*. Struktur tabel dapat dilihat pada tabel 3.5.

**Tabel 3.5** Tabel Jalan

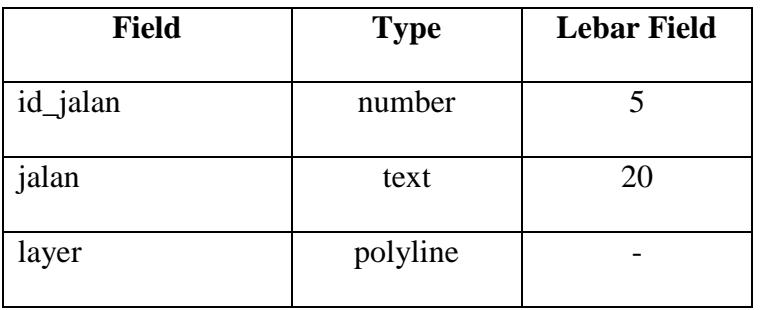

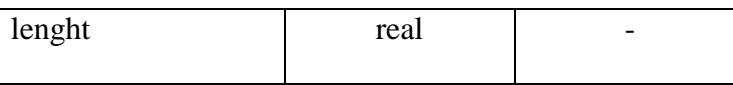

### **3.5 Perancangan Antarmuka**

Perancangan antarmuka dibuat dengan tujuan agar sistem yang akan dibuat menjadi *user friendly* atau belum, terkadang sistem yang dibuat berbasis GUI (*Graphical User Interface*) yang tidak melalui perancangan yang baik dalam aplikasinya akan menyulitkan pengguna untuk mengoperasikannya. Oleh karena itu kebutuhan antarmuka dirancang sedemikian rupa guna memudahkan pengguna dapat berinteraksi dengan baik.

### **3.5.1 Perancangan Halaman Utama**

Halaman utama terdiri dari menu *display*, *aplikasi SIG* Daerah Rawan Bencana Gempa dan Tsunami Serta Jalur Evakuasi, *cari*, *utility* serta *tools* untuk membantu dalam penampilan peta seperti perbesaran menyeluruh, perbesaran theme terpilih, perbesaran sebelumnya dan lain-lain.

Pada bagian *display* berisi pilihan display grafik dan *layout* dari masingmasing peta. Bagian gempa berisi masukan koordinat gempa dan *buffer* titik gempa, pada bagian tsunami dan evakuasi berisi pilihan cek tsunami, zona tsunami, dan zona aman. Ilustrasi dari rancangan halaman utama terdapat pada gambar 3.4 berikut:

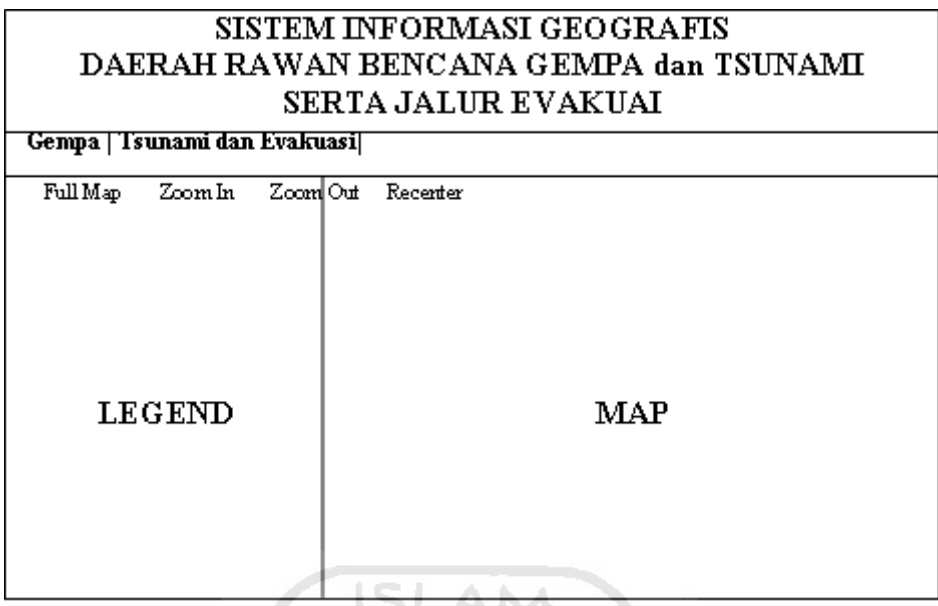

**Gambar 3.4** Perancangan Halaman Utama

## **3.5.2 Perancangan Data Atribut**

Perancangan ini digunakan untuk mempermudah baik dalam proses pencarian, penyimpanan maupun dalam proses edit data, pada perancangan ini terdiri dari beberapa tombol (A,B,C,D,E,F,G, dan H) yang dapat digunakan seperti membuat grafik, memilih record, menghapus pilihan identify tiap record dan tombol untuk kembali ke menu utama. Adapun ilustrasinya gambar 3.5 berikut.

|           |              | SISTEM INFORMASI GEOGRAFIS |                                        |   |
|-----------|--------------|----------------------------|----------------------------------------|---|
|           |              |                            | DAERAH RAWAN BENCANA GEMPA dan TSUNAMI |   |
|           |              | <b>SERTA JALUR EVAKUAI</b> |                                        |   |
| Table     | в<br>А       |                            | с<br>Е<br>D                            |   |
| Informasi |              | Informasi                  | F<br>G                                 | н |
|           | of           | selected                   |                                        |   |
| XXXXX I   | <b>XXXXX</b> | XXXXX                      | <b>XXXXX</b>                           |   |
|           |              |                            |                                        |   |
|           |              |                            |                                        |   |
|           |              |                            |                                        |   |
|           |              |                            |                                        |   |
|           |              |                            |                                        |   |

**Gambar 3.5** Perancangan Data Atribut

### **3.5.3 Perancangan Layout**

Pada perancangan layout bersifat dinamis artinya komponen pada layout akan berubah jika pengguna mengadakan perubahan pada data original pada komponen tersebut. Misalnya, view yang digunakan pada layout akan berubah bentuk tampilannya apabila kita melakukan perubahan pada jendela tersebut. Pada rancangan ini disediakan layout pilihan yang terdapat pada form dialog yang bisa dibuka melalui tombol open pada bagian atas. Ilustrasinya dapat dilihat pada gambar 3.6 berikut.

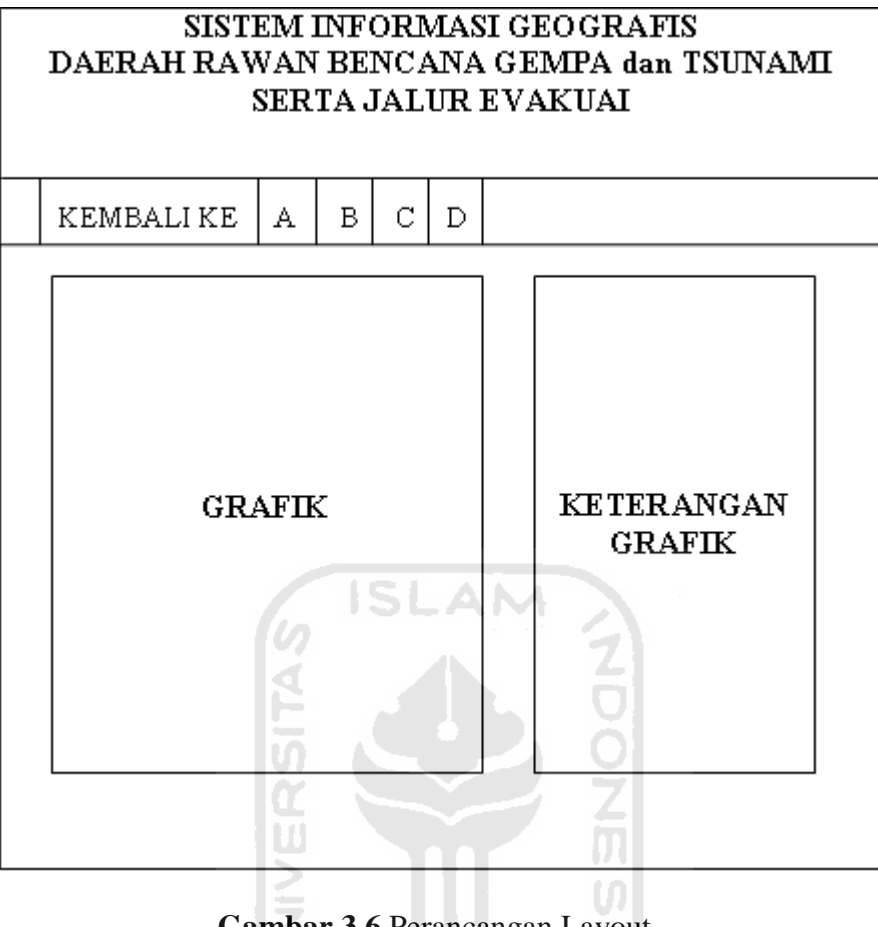

# **Gambar 3.6** Perancangan Layout

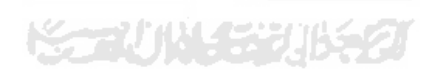

# **BAB IV HASIL DAN PEMBAHASAN**

### **4.1 Batasan Implementasi**

Batasan implementasi Sistem Informasi Geografi Daerah Rawan Bencana Gempa dan Tsunami Serta Jalur Evakuasi Kota Bengkulu adalah sebagai berikut:

- 1. Peta yang digunakan adalah peta dasar dan tematik yang meliputi seluruh wilayah Kota Bengkulu.
- 2. Dalam implementasi ini menghasilkan peta daerah rawan bencana gempa dan tsunami serta jalur evakuasi yaitu daerah aman, dan peta tersebut dapat berubah apabila data tiap-tiap variabel dirubah. Perubahan data variabel secara interaktif hanya bisa dilakukan dengan cara mendigitasi peta.
- 3. Dalam implementasi ini tidak terdapat pengamanan data, pengguna bisa mengedit peta dan atributnya, karena dalam implementasi ini peta dapat berubah sesuai dengan kebutuhan pengguna.
- 4. Implementasi ini di jalankan pada aplikasi *ArcView GIS*.
- 5. Bahasa pemrograman yang digunakan adalah bahasa pemrograman *Avenue*.

## **4.2 Implementasi Antar Muka**

Antarmuka dari Sistem Informasi Geografii Daerah Rawan Bencana empa dan Tsunami Serta Jalur Evakuasi Studi Kasus Kota Bengkulu ini berbasis desktop dan diimplementasikan dengan menggunakan *ArcView 3.3* dan bahasa pemrograman *Avenue*.

## **4.2.1 Implementasi Halaman Utama**

Halaman utama adalah halaman pertama sewaktu kita mengakses sistem pertama kali. Implementasi antarmuka halaman utama Sistem Informasi Geografi Daerah Rawan Bencana Gempa dan Tsunami Serta Jalur Evakuasi ini terdapat pada gambar 4.1.

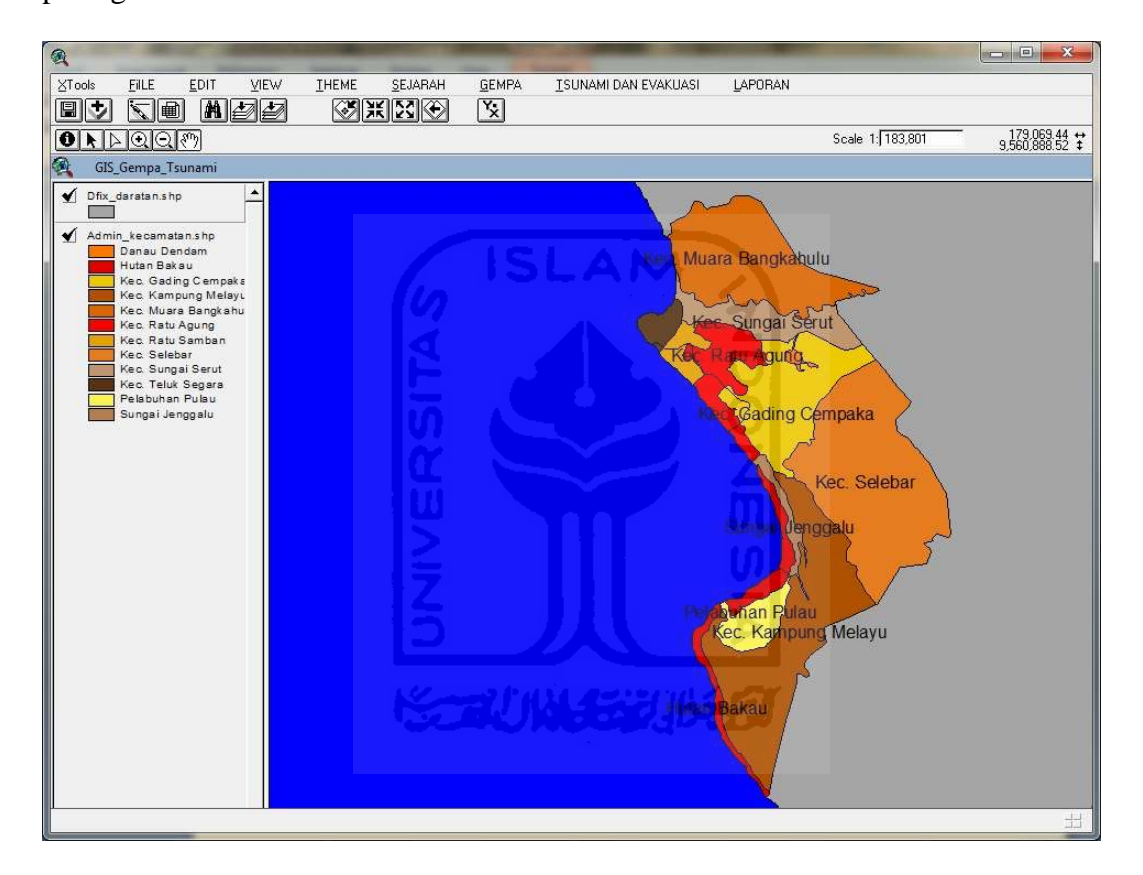

**Gambar 4.1** Halaman Utama

Pada halaman ini pengguna dapat melihat menu awal, dimana pengguna dapat memilih langsung hanya dengan menekan tombol yang diinginkan dalam daftar kategori menu dan *tools* yang tersedia.

## **4.2.2 Implementasi Halaman Titik Gempa**

Menampilkan peta titik gempa dan daerah yang terdampak gempa Kota Bengkulu. Peta ini bisa diakses apa bila user memasukkan nama gempa, koordinat X dan Y, kekuatan dan ID gempa pada tools gempa. Tampilan peta titik gempa dan daerah yang terdampak terlihat pada gambar 4.2:

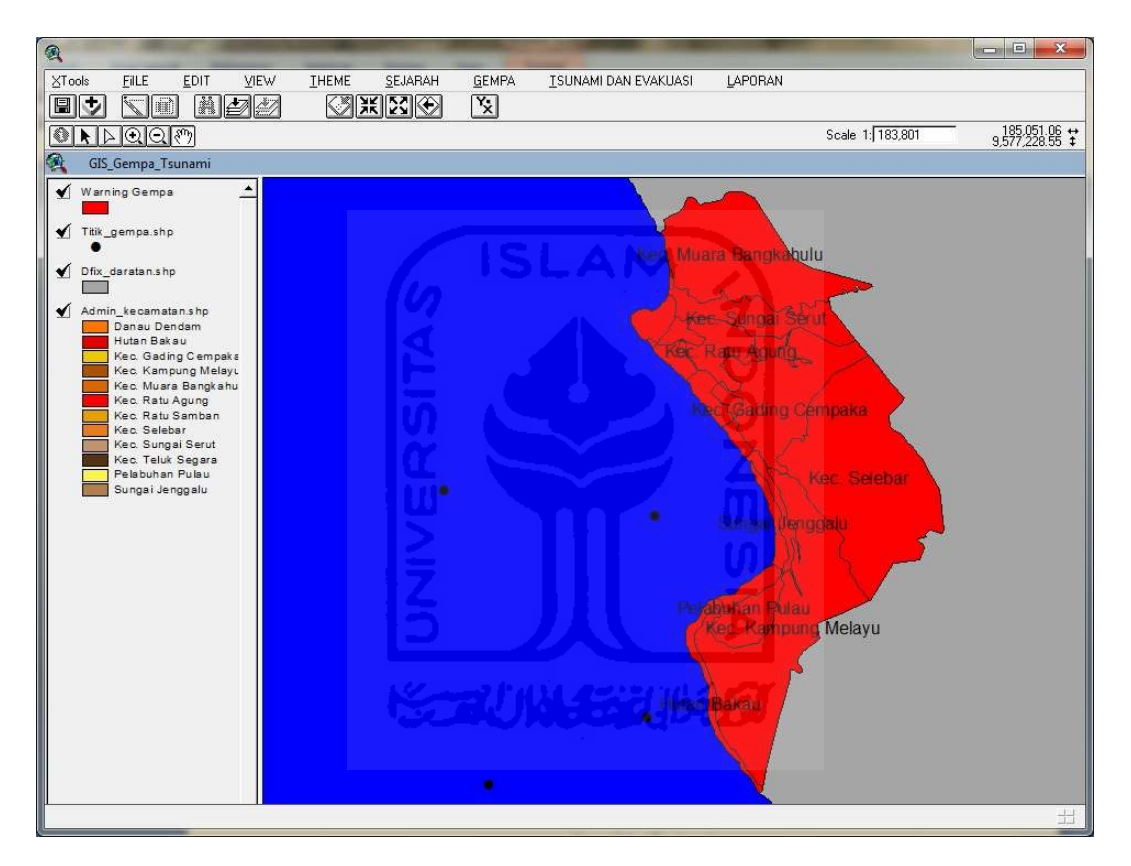

**Gambar 4.2** Peta Titik Gempa

Sedangkan tools untuk memasukkan nama gempa, titik koordinat X dan Y,

kekuatan gempa dan ID terlihat pada gambar 4.3:

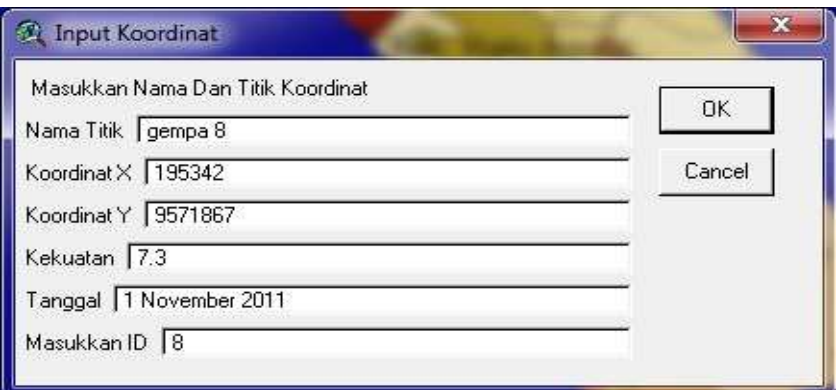

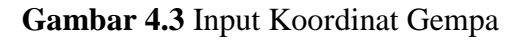

## **4.2.3 Implementasi Halaman** *Buffer*

Mmenampilkan peta titik gempa yang telah di*buffer*. *Buffer* dilakukan setelah memasukkan kekuatan gempa dan ID gempa sebagai acuan gempa yang akan di*buffer*. Tampilan peta *buffer* terlihat pada gambar 4.4:

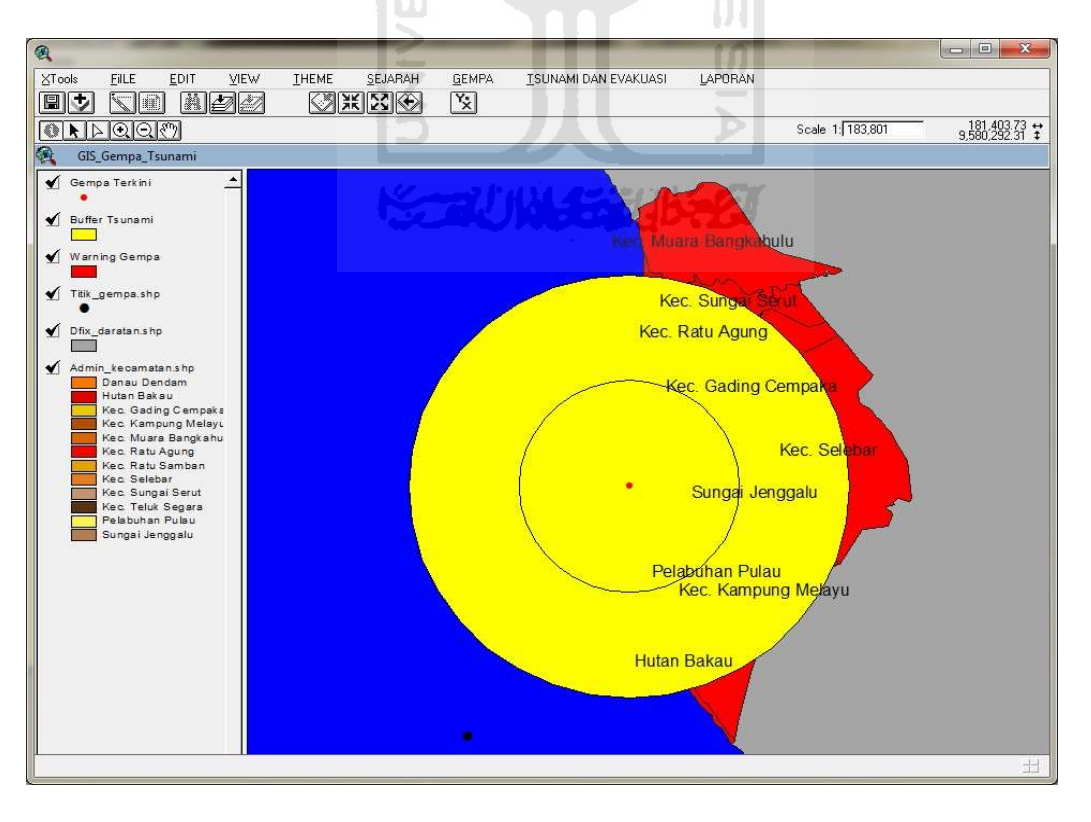

**Gambar 4.4** Peta Titik Gempa yang telah ter*buffer*

Untuk memilih titik gempa yang akan di*buffer* user harus memasukkan kekuatan gempa pada tools yang telah disediakan. Tools untuk memasukkan kekuatan gempa terlihat pada gambar 4.5:

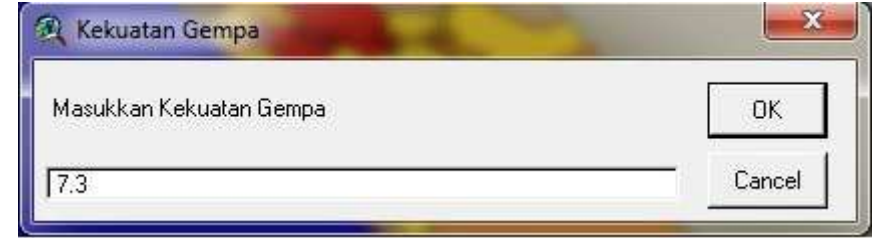

**Gambar 4.5** Input Kekuatan Gempa

**ISLAM** 

Setelah memasukkan kekuatan gempa user harus memilih ID gempa yang akan di*buffer* pada tools yang telah disediakan. Tools untuk memasukkan ID gempa terlihat pada gambar 4.6:

| Input                                                     |                                                        |        |
|-----------------------------------------------------------|--------------------------------------------------------|--------|
| Masukkan ID<br><b><i>PERMIT WAS CITED FOR THE WAY</i></b> |                                                        | ПK     |
| 5.                                                        | المراكبين والمتحاول المستقيد والمتحدث والمتحدث المحارب | Cancel |

**Gambar 4.6** Input ID Gempa

Kita juga bisa memilih tools *buffer* dinamis dimana pada tools ini user bisa menginputkan jarak buffer baik ring 1 maupun ring 2. Tools untuk memasukkan jarak buffer ring 1 terlihat pafa gambar 4.7:

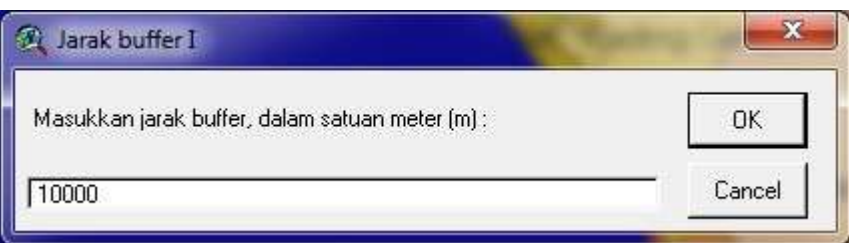

**Gambar 4.7** Input jarak *buffer* ring 1

Adapun tools untuk memasukkan ring 2 terlihat pada gambar 4.8:

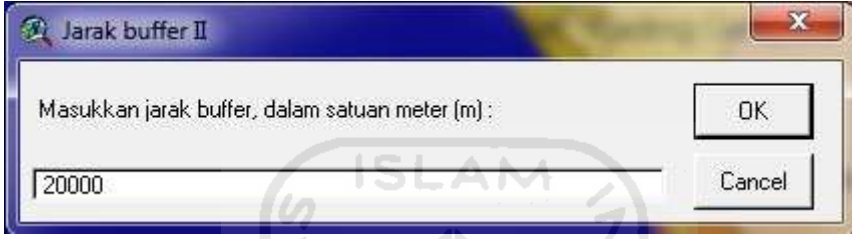

**Gambar 4.8** Input jarak *buffer* ring 2

Sedangkan hasil *Buffer* terlihat pada gambar 4.9:

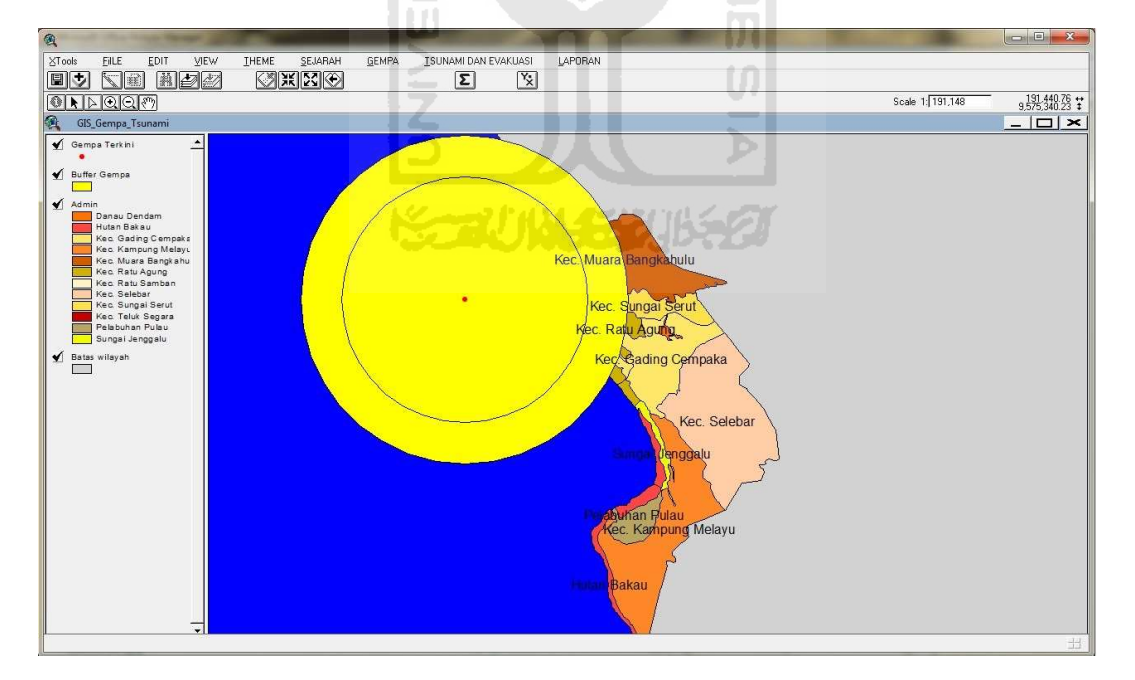

**Gambar 4.9** Hasil *Buffer* dinamis

### **4.2.4 Implementasi Halaman Daerah terdampak**

Menampilkan peta admin atau peta daratan yang terkena *buffer*. Untuk mengaksest daerah yang terkena *buffer* user harus memilih tools daerah terdampak. Tampilan peta daerah terdampak terlihat pada gambar 4.10:

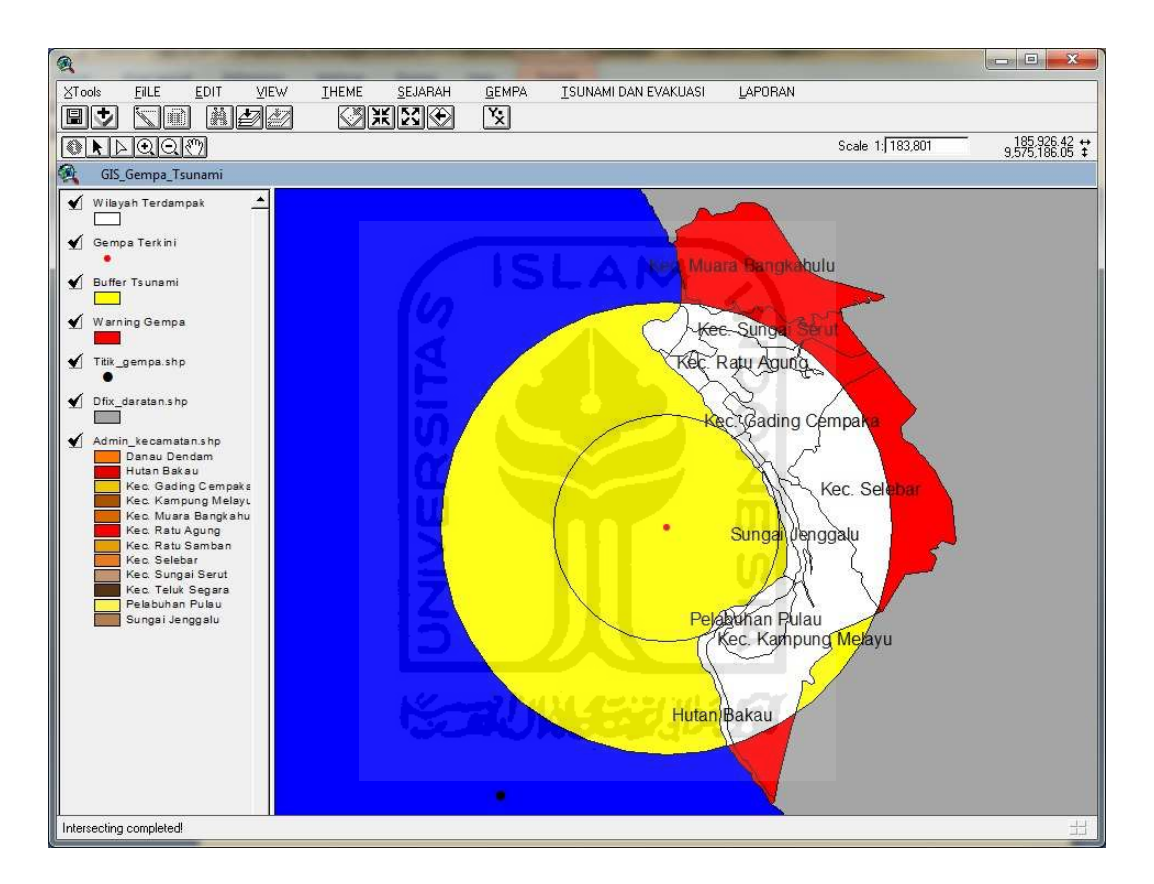

**Gambar 4.10** Peta Daerah Terdampak

### **4.2.5 Implementasi Halaman Cek Potensi Tsunami**

Menampilkan peta apabila gempa memenuhi syarat terjadinya tsunami maka akan muncul tsunami zona bahaya dan titik aman evakuasi. Untuk mengakses halaman ini user harus memasukkan kekuatan gempa pada tools yang telah disediakan. Tampilan peta cek tsunami terlihat pada gambar 4.11:

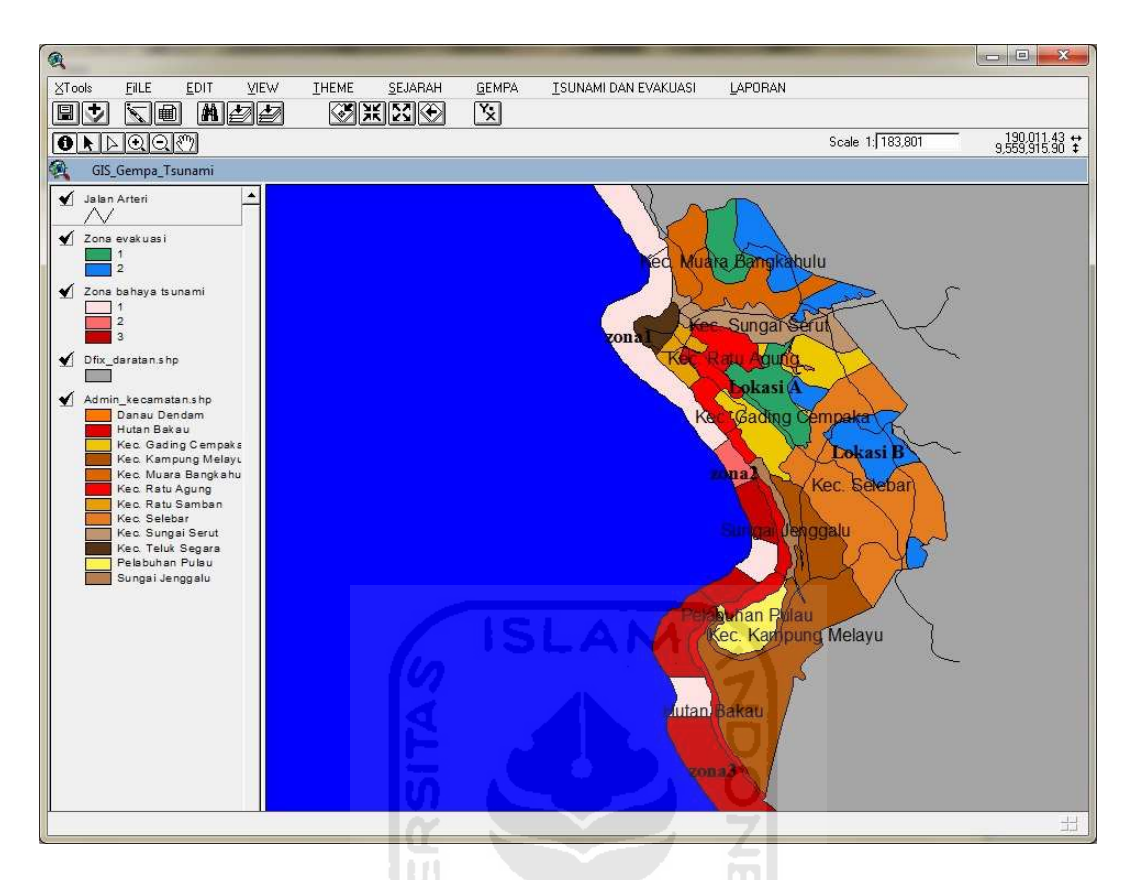

**Gambar 4.11** Peta Zona Bahaya dan Titik Aman

Tools untuk memasukkan kekuatan gempa terlihat pada gambar 4.12:

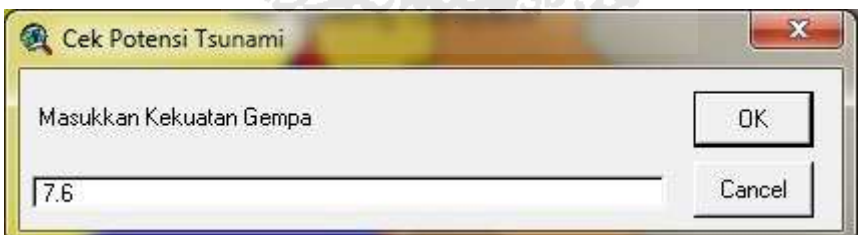

**Gambar 4.12** Cek Potensi Tsunami

Apabila kekuatan gempa memenuhi terjadinya tsunami maka akan muncul pesan. Pesan terlihat pada gambar 4.13:

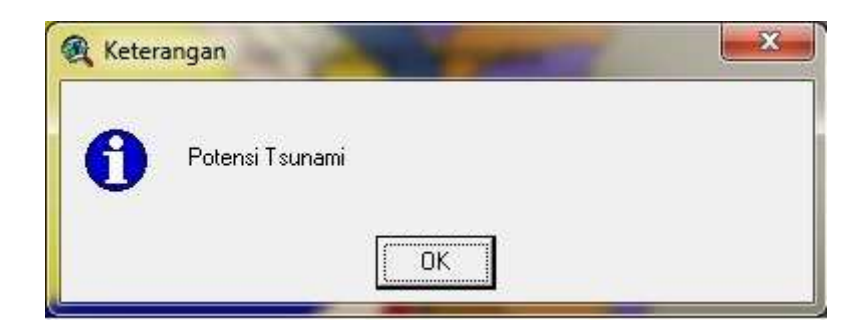

**Gambar 4.13** Keterangan Potensi Tsunami

Sedangkan apabila kekuatan gempa tidak memenuhi syarat terjadinya tsunami akanmuncul pesan. Pesan terlihat pada gambar 4.14:

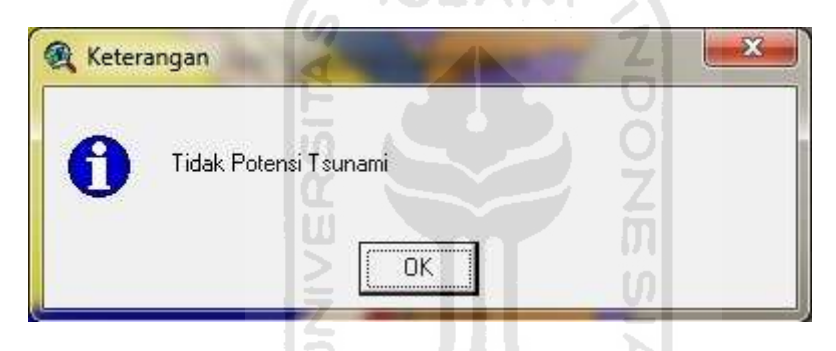

NGENJING SAH

**Gambar 4.14** Keterangan Tidak Potensi Tsunami

## **4.2.6 Implementasi Halaman Zona Bahaya**

Menampilkan peta zona bahaya tsunami, yang terdiri dari zona 1, zona 2, dan zona 3. Untuk mengakses halaman ini user harus memilih tombol zona bahaya. Tampilan peta zona bahaya tsunami terlihat pada gambar 4.15:

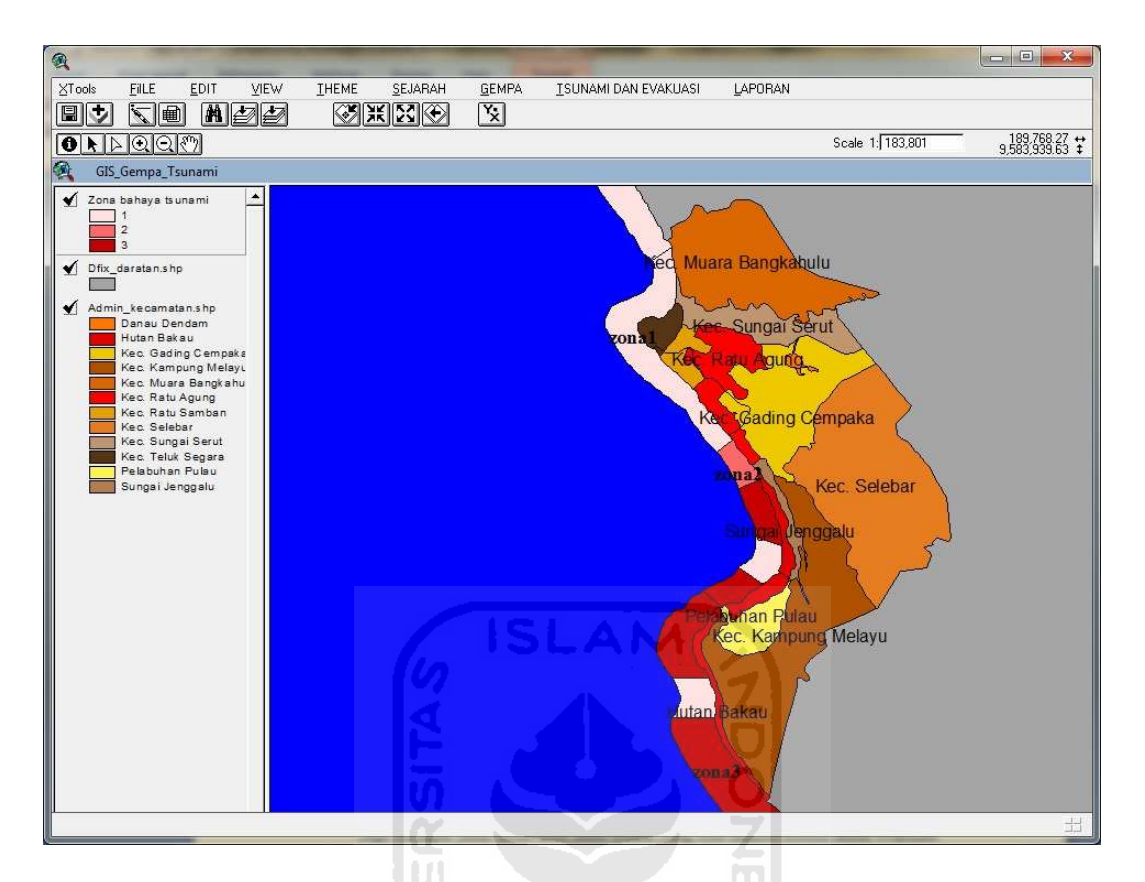

**Gambar 4.15** Peta Zona Bahaya Tsunami

## **4.2.7 Implementasi Halaman Titik Aman Evakuasi**

Menampilkan peta titik aman apabila terjadi tsunami. Pada halaman ini juga terdapat jalan arteri atau jalan utama yang bisa diakses ketitik aman evakuasi. Untuk mengakses halaman ini user harus memilih tombol zona aman. Tampilan peta terlihat pada gambar 4.16:

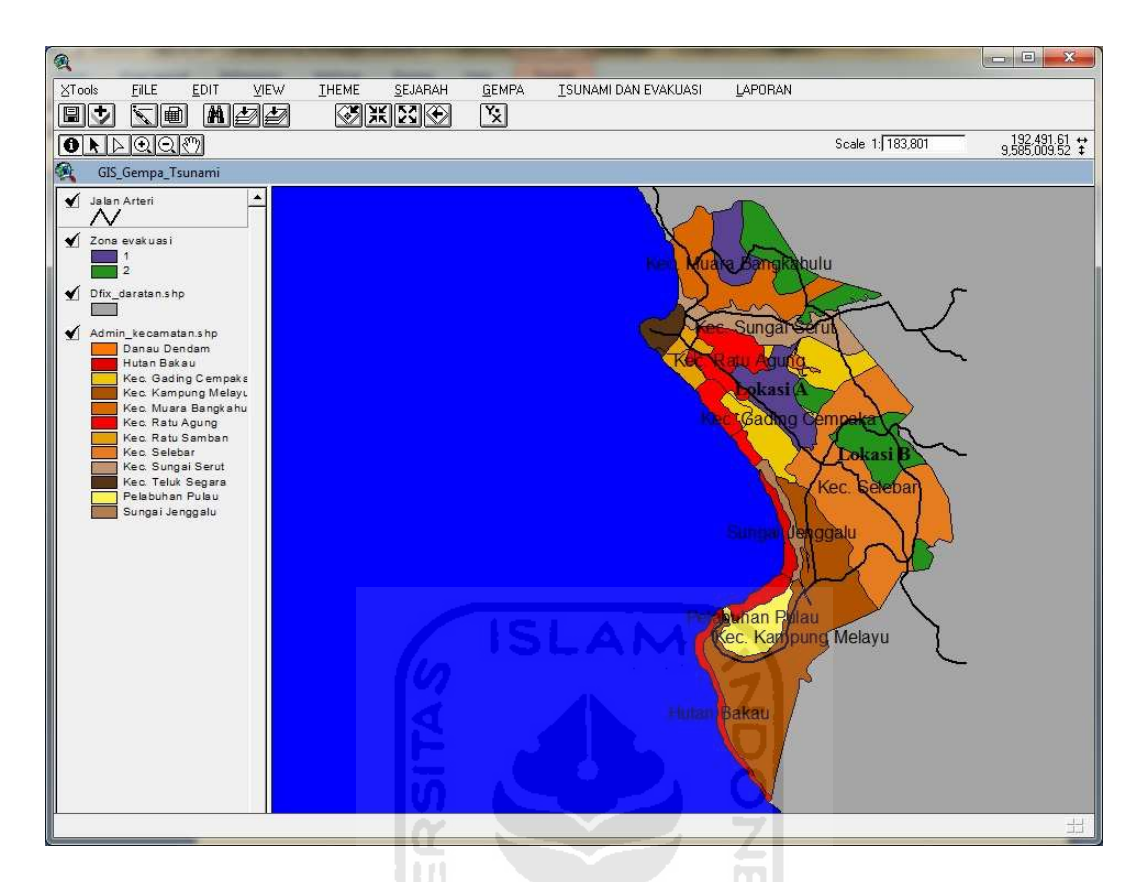

**Gambar 4.16** Peta Zona Aman Evakuasi

# **4.2.8 Implementasi Halaman Tsunami Evakuasi**

Menampilkan peta zona bahaya tsunami dan titik aman evakuasi. Untuk mengakses halaman ini user memilih tombol tsunami evakuasi. Tampilan peta terlihat pada gambar 4.17:

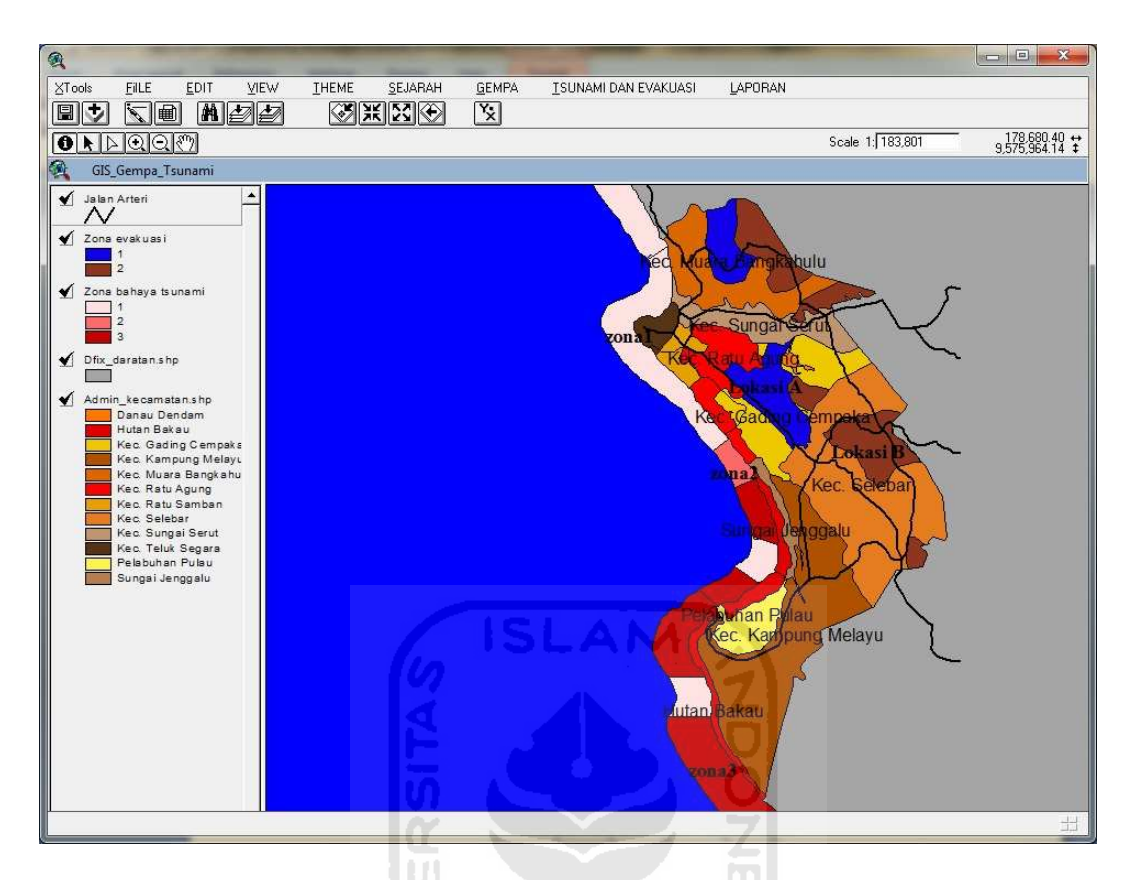

**Gambar 4.17** Peta Zona Bahaya dan Titik Aman

# **4.2.9 Implementasi Layout Peta (Hasil Peta)**

Menampilkan hasil akhir atau peta yang sudah jadi dalam bentuk WRM.

Peta ini bisa dibuka dan dicetak oleh user. Tampilan dari layout peta terlihat pada gambar 4.18:

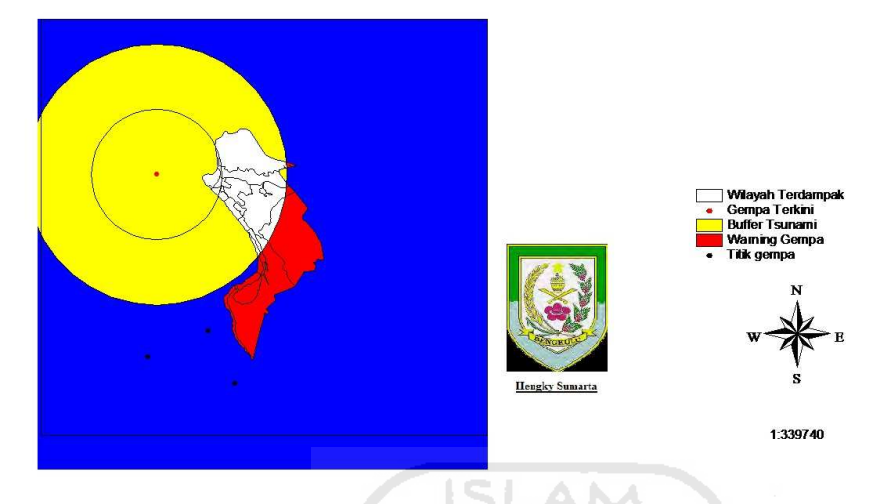

SIG Daerah Rawan Bencana Gempa Dan Tsunami serta Jalur Evakuasi Kota Bengkulu

**Gambar 4.18** Hasil Layout Peta

## **4.2.10 Implementasi Buttons**

Setiap pengguna yang menggunakan *arcview* akan memiliki beberapa komponen yang disebut *buttons*. Setiap buttons memiliki anta-rmuka tersendiri yang dapat digunakan untuk mengatur peta yang bersangkutan. *Buttons* standard yang dimiliki dapat diubah sesuai dengan keinginan dan keperluan pembuatan peta atau aplikasi. Gambar 4.19 merupakan contoh dari *buttons*:

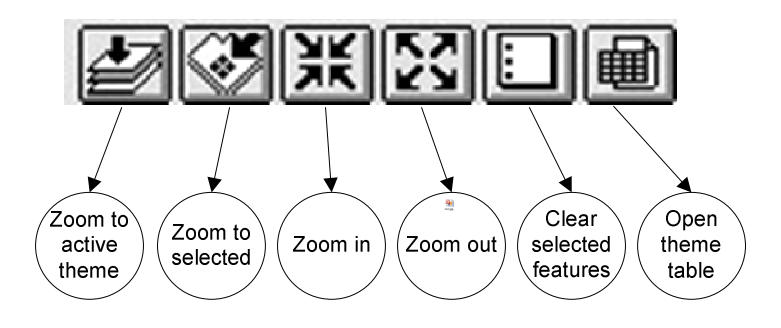

**Gambar 4.19** *Buttons* Aplikasi

### **4.2.10.1 Zoom to Active Theme**

 Fungsi *zoom to active theme* adalah sebuah fungsi yang digunakan untuk kembali ke posisi awal perbesaran tampilan peta. Untuk menggunakan fungsi *zoom to active theme*, pengguna hanya memilih fungsi *zoom to active theme* pada bagian *buttons* setelah memilih theme yang aktif. Pada fungsi ini seluruh kawasan Kota Bengkulu tampil di dalam peta. Gambar 4.20 merupakan contoh dari tampilan peta *zoom to active theme*.

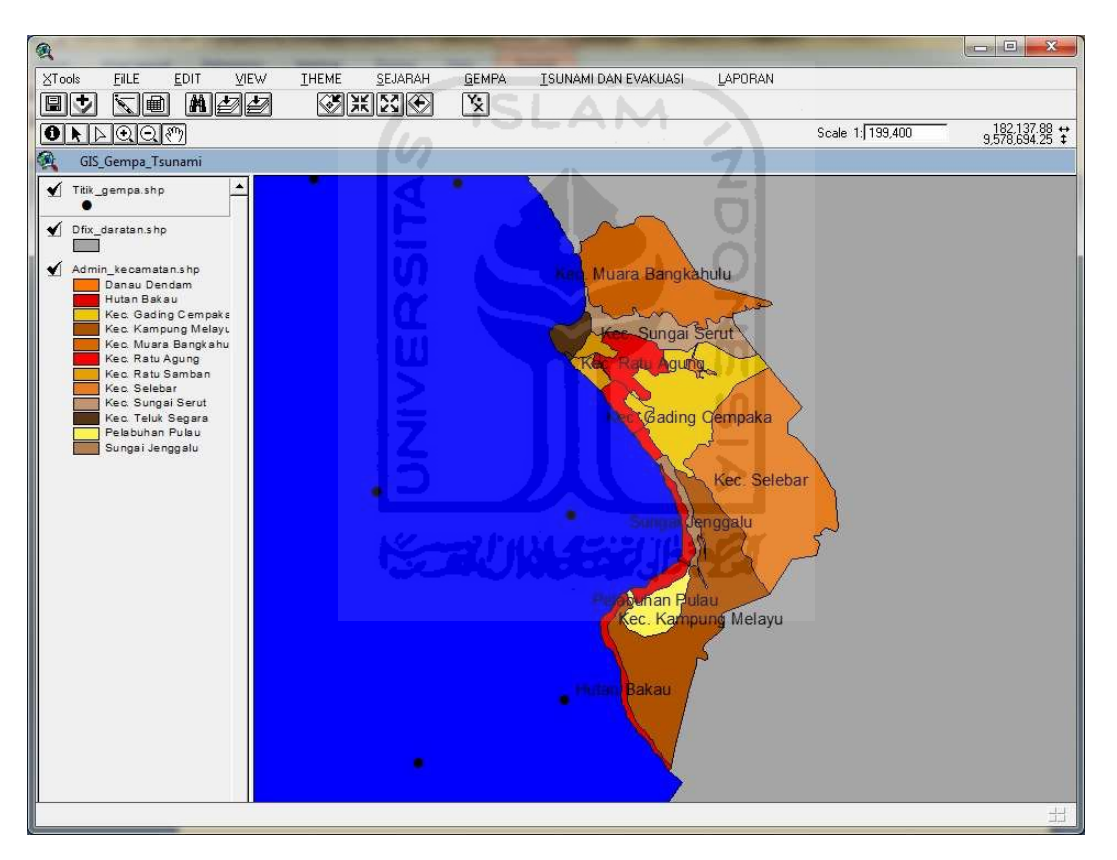

**Gambar 4.20** Tampilan Zoom to Active Theme

### **4.2.10.2 Zoom to Selected**

 Fungsi *zoom to to selected* adalah sebuah fungsi yang digunakan untuk perbesaran tampilan peta yang diseleksi atau dicari. Untuk menggunakan fungsi *zoom to selected*, pengguna hanya memilih fungsi *zoom to selected* pada bagian *buttons*. Pada fungsi ini akan dilakukan perbesaran pada daerah peta yang telah diseleksi. Gambar 4.21 merupakan contoh dari tampilan peta *zoom to selected*.

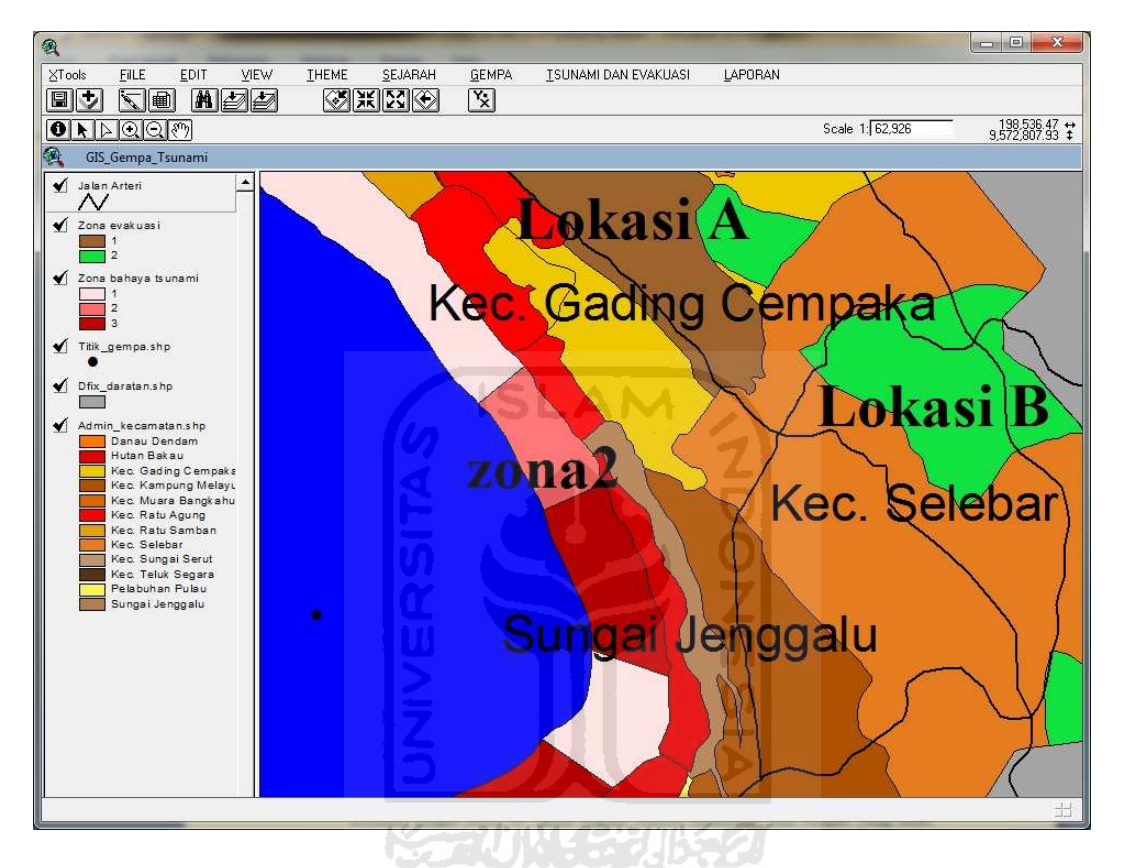

**Gambar 4.21** Tampilan Zoom to Selected

### **4.2.10.3 Zoom In**

 Fungsi *zoom in* adalah sebuah fungsi yang digunakan untuk melakukan perbesaran pada peta. Untuk menggunakan fungsi zoom in, pengguna hanya memilih fungsi *zoom in* pada bagian *buttons* kemudian klik tempat yang akan diperbesar pada bagian peta. Pada fungsi ini seluruh kawasan Kota Bengkulu tampil lebih detail sesuai dengan perbesaran yang dilakukan oleh pengguna. Gambar 4.22 merupakan contoh tampilan *zoom in.* 

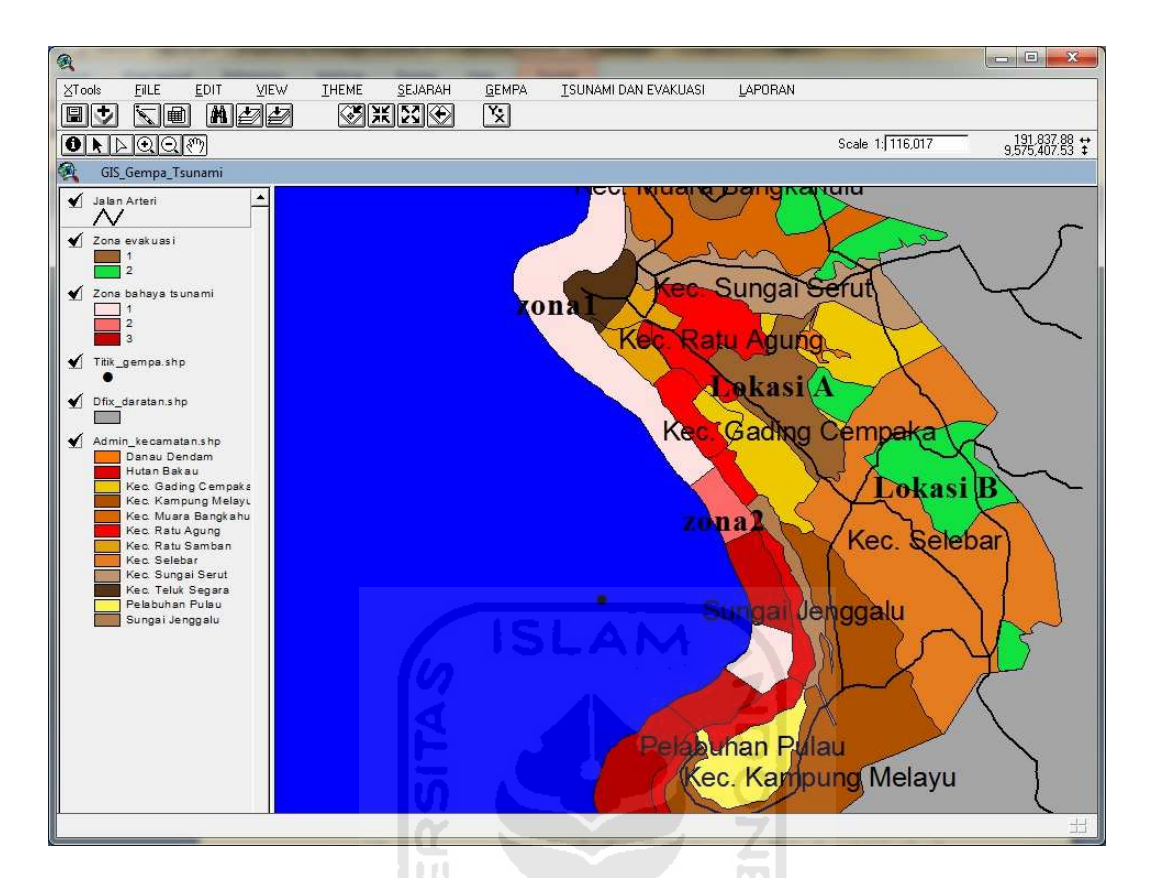

**Gambar 4.22** Tampilan Zoom In

### **4.2.10.4 Zoom Out**

Fungsi *zoom out* adalah sebuah fungsi yang digunakan untuk memperkecil tampilan peta seolah-olah menjauh dari peta. Untuk menggunakan fungsi *zoom out*, pengguna hanya memilih fungsi *zoom out* pada bagian *buttons* kemudian klik tempat yang akan diperkecil pada bagian peta. Pada fungsi ini seluruh kawasan Kota Bengkulu tampil lebih luas sesuai dengan yang dilakukan oleh pengguna. Gambar 4.23 merupakan contoh dari tampilan peta *zoom out*.

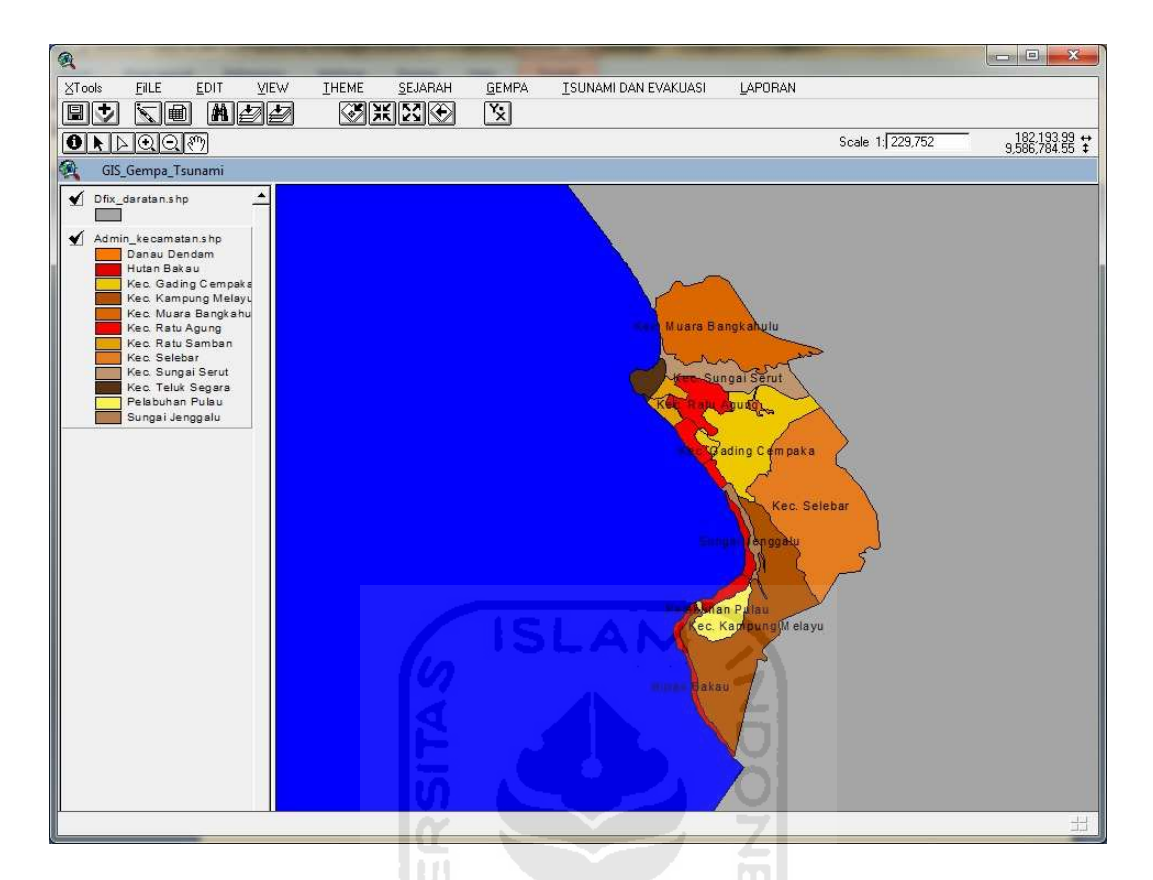

**Gambar 4.23** Tampilan Zoom Out

### **4.2.10.5 Open Theme Table**

Fungsi *open theme table* adalah sebuah fungsi yang digunakan untuk melihat isi tabel pada sebuah theme yang di *selected*. Untuk menggunakan fungsi *open theme table*, pengguna hanya memilih fungsi *open theme table* pada bagian *buttons*. Pada fungsi ini akan terlihat semua isi tabel yang ada pada *theme*  tersebut. Gambar 4.24 merupakan contoh dari tampilan *open theme table* pada peta titik gempa.

| Point |          |             |              |       |  |
|-------|----------|-------------|--------------|-------|--|
|       | gempa1   | 188000.0000 | 9560000.0000 | 5     |  |
| Point | 2 gempa2 | 186000.0000 | 9573000.0000 | <br>٩ |  |
| Point | 3 gempa3 | 195000.0000 | 9563000.0000 |       |  |
| Point | i gempa4 | 176000.0000 | 9581000.0000 |       |  |
| Point | 5 gempa5 | 183000.0000 | 9588000.0000 |       |  |
| Point | 6 gempa6 | 198000.0000 | 9557000.0000 |       |  |
| Point | gempa7   | 195342.0000 | 9571867.0000 |       |  |
| Point | 8 gempa7 | 189893.0000 | 9587785.0000 |       |  |
|       |          |             |              |       |  |

**Gambar 4.24** Tampilan Open Theme Table

# **4.2.11 Implementasi Tools**

Tools pada *arcview* memiliki antar-muka tersendiri yang dapat digunakan untuk mengatur letak peta dan keterangan peta. Pada *arcview* memiliki tools standard akan tetapi tools tersebut bisa diubah sesuai dengan keinginan dan keperluan peta atau aplikasi. Gambar 4.25 merupakan contoh dari tools.

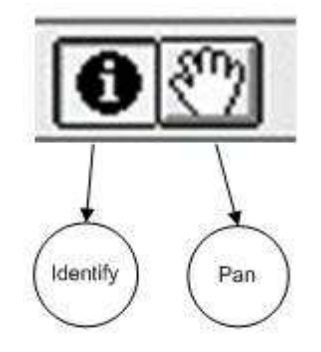

**Gambar 4.25** Tools Aplikasi

## **4.2.11.1 Identify**

Fungsi *identify* adalah sebuah fungsi yang digunakan untuk mengidentifikasi isi peta. Untuk menggunakan fungsi *identify*, pengguna hanya memilih fungsi *identify* pada bagian *tools*. Pada fungsi ini akan terlihat isi peta tersebut. Gambar 4.26 merupakan contoh dari tampilan peta *identify.* 

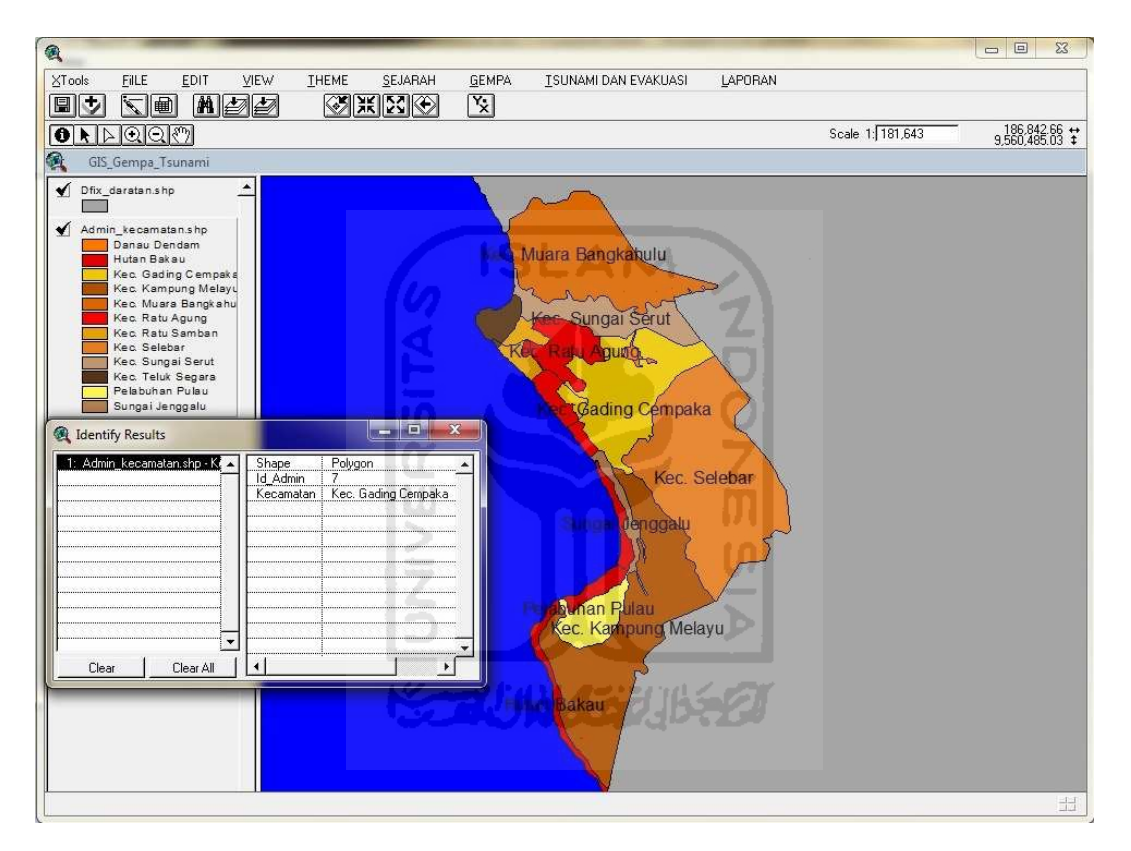

**Gambar 4.26** Tampilan Fungsi Identify

## **4.2.11.2 Pan**

Fungsi *pan* adalah sebuah fungsi yang digunakan untuk menggeser posisi peta, fungsi pan biasanya dilakukan setelah pengguna melakukan *zoom in*. Untuk menggunakan fungsi *pan*, pengguna hanya memilih fungsi *pan* pada bagian *tools*. Gambar 4.27 merupakan contoh dari tampilan peta *pan*.

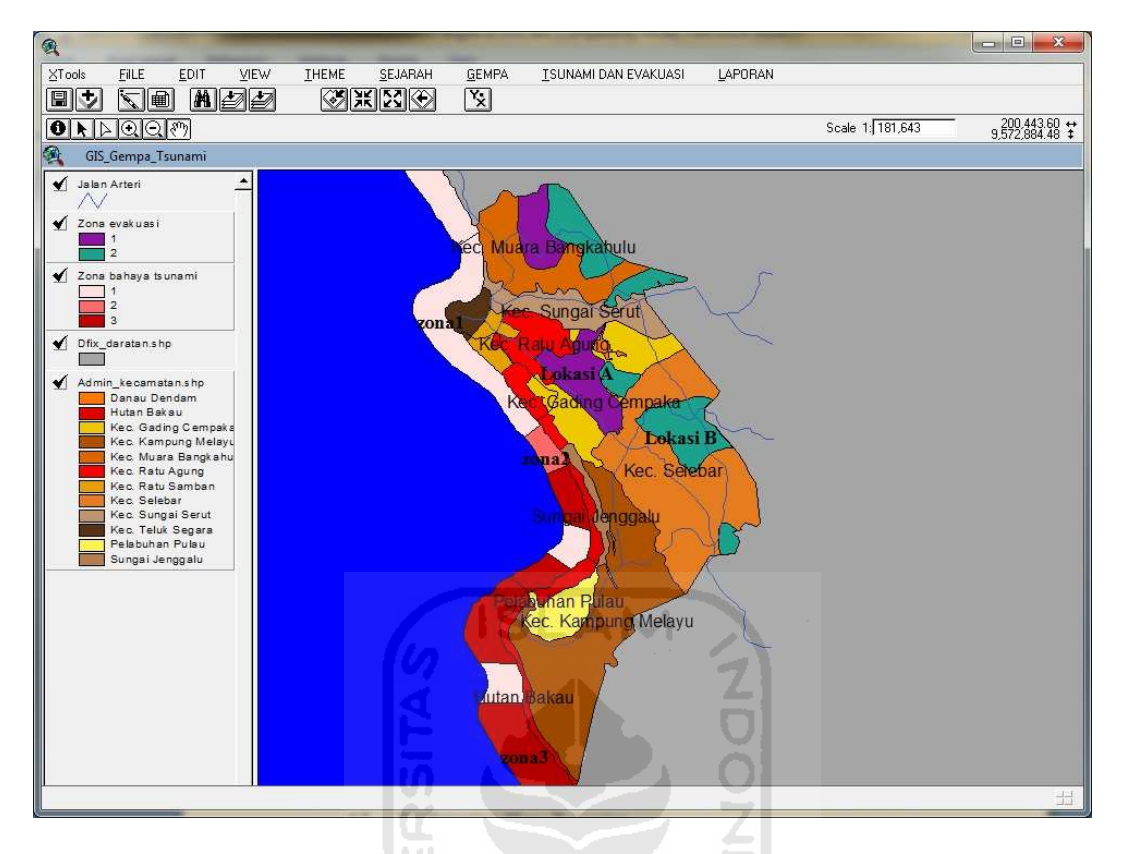

**Gambar 4.27** Tampilan Fungsi Pan

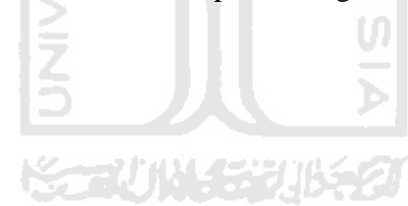
#### **BAB V**

# **KESIMPULAN DAN SARAN**

## **5.1 Kesimpulan**

 Dari hasil penelitian, analisis, perancangan sistem, sampai dengan implementasi sistem dapat diambil kesimpulan sebagai berikut :

- 1. Pengimplementasian layer gempa meliputi admin kecamatan, titik gempa, *buffer*, dan daerah terdampak, kedalam sistem informasi geografi memberikan output dalam bentuk grafis (peta) yang menunjukkan daerah rawan bencana gempa dan daerah terdampak gempa.
- 2. Pengimplementasian layer tsunami dan jalur evakuasi meliputi admin kecamatan, zona bahaya tsunami, titik aman evakuasi, kedalam sistem informasi geografi memberikan output dalam bentuk grafis (peta) yang menunjukkan zona bahaya tsunami dan titik aman evakuasi.
- 3. Antarmuka pencarian informasi disajikan secara interaktif melalui proses otomatisasi pencarian daerah terdampak gempa, titik gempa, zona bahaya tsunami dan titik aman evakuasi menggunakan tools-tools sehingga pengguna melakukan pencarian informasi secara manual.
- 4. Pengguna dapat untuk mengembangkan informasi yang ada yaitu dengan menambah, menghapus informasi tertentu yang ada.

### **5.2 Saran**

 Berdasarkan pengujian yang telah dilakukan pada perangkat lunak yang dibuat, masih banyak kekurangan dan kelemahan sehingga perlu dikembangkan lagi agar kinerjanya menjadi lebih baik. Adapun saran yang dapat diberikan antara lain :

- 1. Untuk pengembangan lebih baik lagi, aplikasi Sistem Informasi Geografi ini dapat dikembangkan lebih fleksibel lagi dengan menggunakan berbasis web dengan menggunakan perangkat lunak **SLAM** *mapinfo*.
- 2. Dengan menggunakan bahasa pemrograman *avenue,* antarmuka yang digunakan kurang familiar, karena hanya memiliki fasilitas bantuan yang terbatas. Dalam bahasa pemrograman *avenue* belum memiliki file *.exe* sehingga dalam penggunaannya harus membuka project yang telah disimpan terlebih dahulu, agar project lebih mudah diakses sebaiknya menggunakan aplikasi *tatuk* yang menggunakan bahasa pemrograman *Visual Basic*.
- 3. Informasi buffer gempa sebaiknya dibuat secara semi animasi sehingga buffer bisa bergerak membesar dan mengecil.
- 4. Sistem sebaiknya mempunyai fasilitas otomatisasi penambahan dan pengubahan data.

#### **DAFTAR PUSTAKA**

- [ANO11] Anonim. "*Worid Bank tackles food emergency",* terdapat di http://news.bbc.co.uk/2/hi/business/7344892.stm, diakses pada tanggal 21 April 2011.
- [ANO12] Anonim. "*Ricter Elementary Seismologi",* terdapat di http://news.bbc.co.uk/2/hi/business/7344878.stm, diakses pada tanggal 21 April 2011.
- [BAD10] Badan Penanggulangan Bencana Daerah, 2010. "*Peta Risiko Bencana Provinsi Bengkulu"*, 17 Februari 2010
- [PRA02] Prahasta Eddy. "*Konsep-konsep Dasar System Informasi Geografis*". Bandung : Informatika Bandung. 2002.
- [PRA05] Prahasta Eddy. "*Sistem Informasi Geografis Archview Lanjutan*", Bandung. Informatika: 2004.
- [PKB10] Pemda Kota Bengkulu, 2010, *profil Kota Bengkulu* terdapat di http://www.kotabengkulu.com/profil.htm, diakses pada tanggal 3 April 2011
- [SUK02] Sukandarrumiji. "Metodologi Penelitian, Petunjuk Praktis Untuk Peneliti Pemula". Gadjah Mada University Press. 2002